# CZECH TECHNICAL UNIVERSITY IN PRAGUE

Faculty of Electrical Engineering Department of Control Engineering

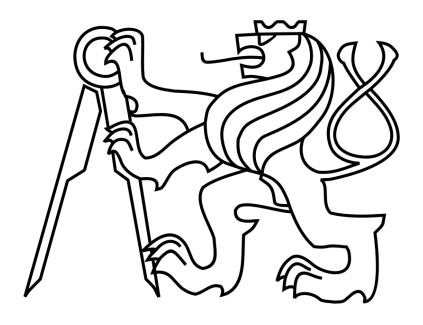

# Modeling and control of a four-axis control moment gyroscope

Bachelor Thesis

Author: Evyatar Bukai Tutor: Ing. Zdeněk Hurák, Ph.D.

Czech Technical University in Prague **Faculty of Electrical Engineering** 

Department of Control Engineering

# **BACHELOR PROJECT ASSIGNMENT**

Student: Evyatar Bukai

Study programme: Cybernetics and Robotics Specialisation: Systems and Control

Title of Bachelor Project: Modeling and control of a four-axis control moment gyroscope

## Guidelines:

1. Build a mathematical model of dynamics of the provided educational laboratory experimental system - four-axis control moment gyroscope. Use at least two modelling methodologies (Lagrangean, object-oriented modelling, bond graphs, ...)

2. Verify the mathematical model using laboratory experiments. If necessary, develop software routines for exporting and importing measured data to and from Matlab.

3. Demonstrate mastering of basic control design techniques for a few control assignments with the provided experimental setup.

Bibliography/Sources:

[1] F. T. Brown, Engineering System Dynamics: A Unified Graph-Centered Approach, Second Edition, 2nd ed. CRC Press, 2006.

[2] P. Fritzson, Principles of Object-Oriented Modeling and Simulation with Modelica 2.1. Wiley-IEEE Press, 2004.

[3] D. T. Greenwood, Advanced Dynamics. Cambridge University Press, 2006.

[4] D. C. Karnopp, D. L. Margolis, and R. C. Rosenberg, System Dynamics: Modeling and Simulation of Mechatronic Systems, 4th ed. Wiley, 2006.

[5] G. F. Franklin, J. D. Powell, and M. L. Workman, Digital Control of Dynamic Systems, 3rd ed. Prentice Hall, 1997.

Bachelor Project Supervisor: Ing. Zdeněk Hurák, Ph.D.

Valid until the winter semester 2013/2014

prof. Ing. Micha bek, DrSc. Head of Department

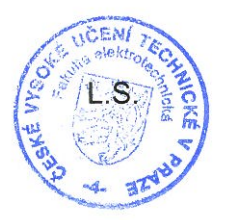

prof. Ing. Pavel Ripka, CSc. Dean

Prague, April 3, 2013

# Declaration

I declare that I have created this bachelor thesis by myself and have only used the sources provided in the list of references.

Prague 24.05.2013

ku signature

# Aknowledgement

Foremost, I would like to thank Ing. Zdeněk Hurák, Ph.D. for leading me throughout this project and being a helpful and knowledgeable tutor without whose guidance I would not be able to complete this work. I would also like to thank the team AA4CC, part of the Control Department, for being accessible and contributive for the knowledge acquired throughout the project.

# Abstract

In this thesis we describe the dynamical model and define control algorithms for the fouraxis control moment gyroscope. The educational laboratory experimental platform, product of Educational Control Products (ECP), is modeled following two approaches: The analytical approach is led through Lagrangian method, whereas the numerical approach is done with the use of SimMechanics. After identification of the physical parameters, the resulting analytical model is compared with the measured responses obtained from experimental measurements. A short discussion of control design issues is proposed. Finally, the reader will be able to exploit the system following the hints given throughout the thesis.

# **Contents**

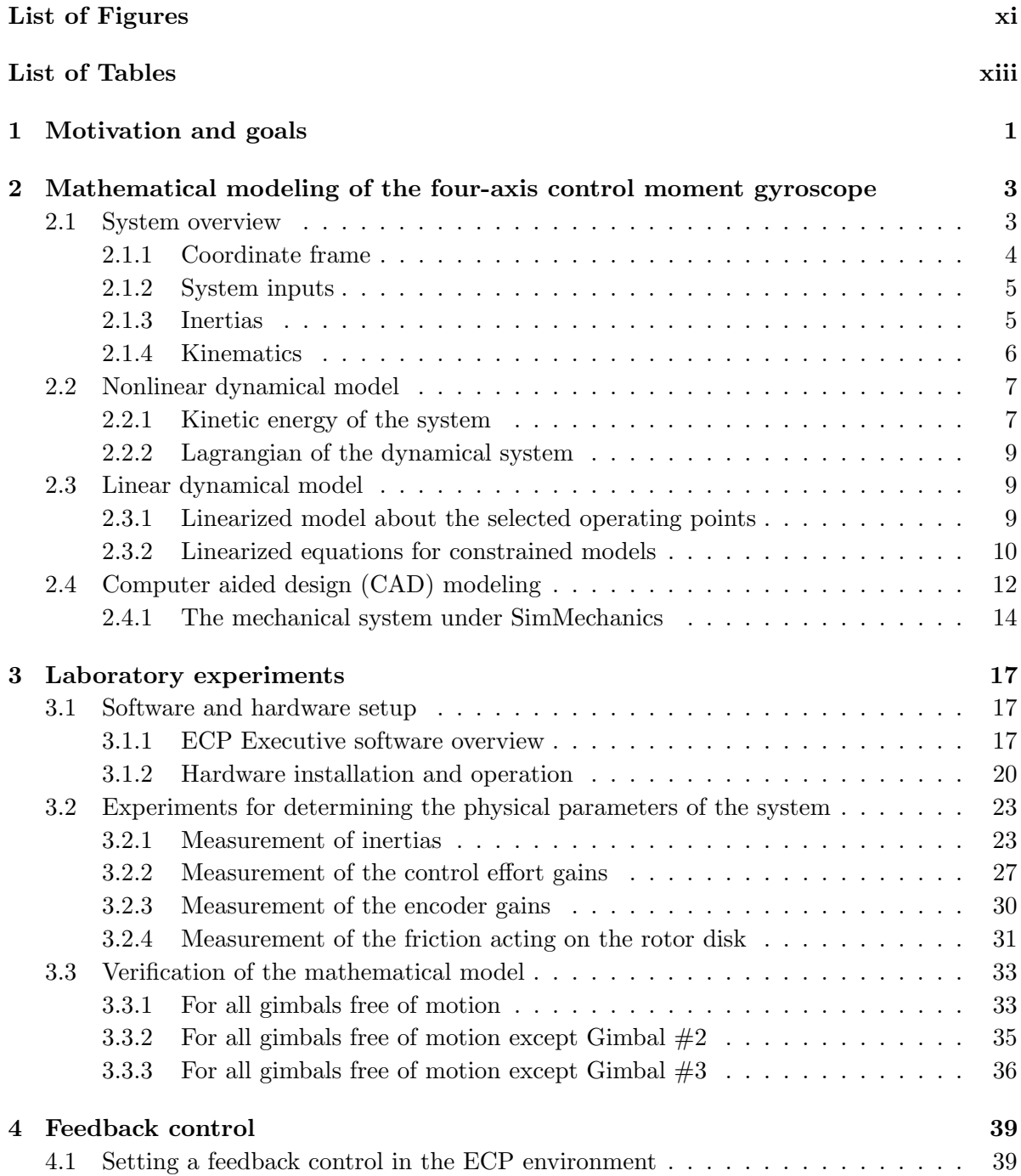

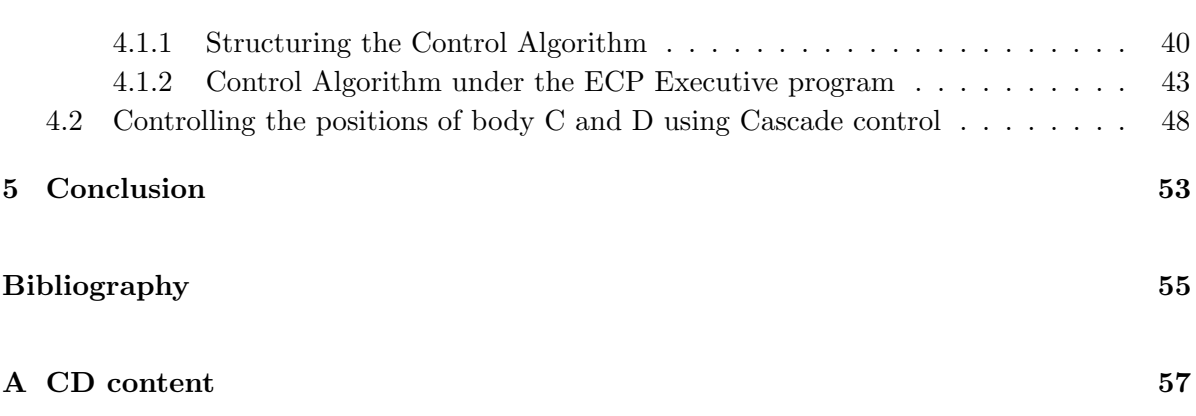

# <span id="page-10-0"></span>List of Figures

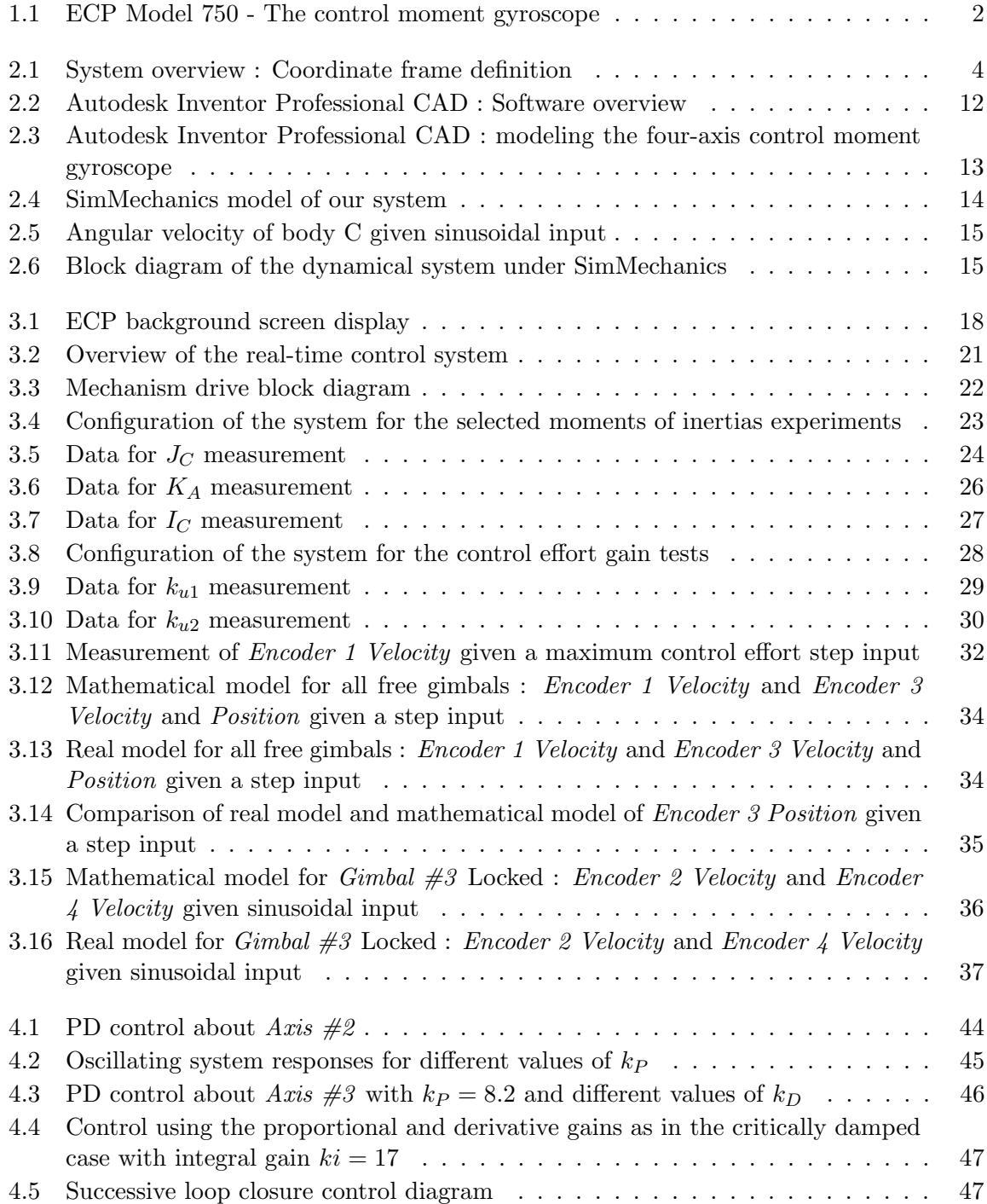

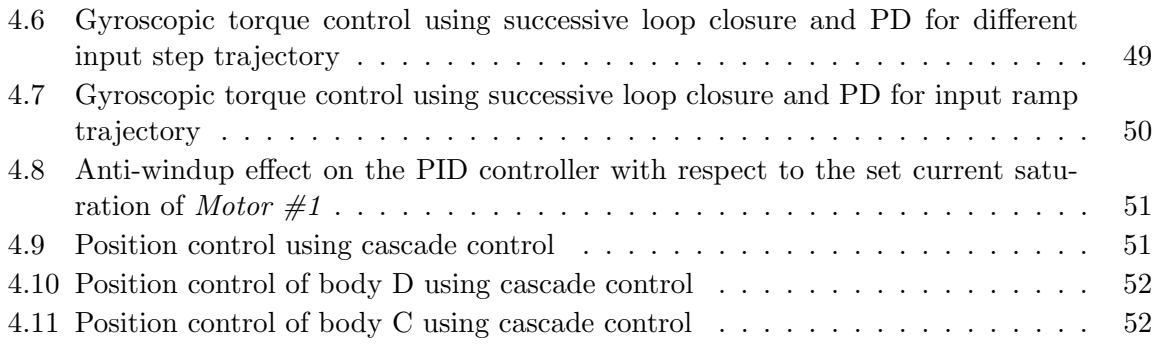

# <span id="page-12-0"></span>List of Tables

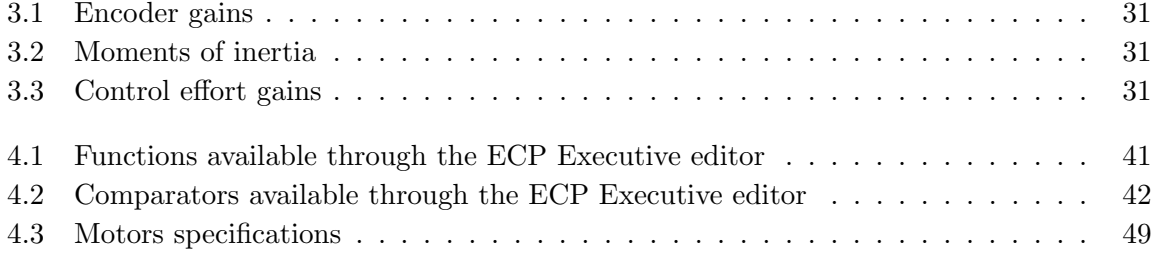

# Abbreviations

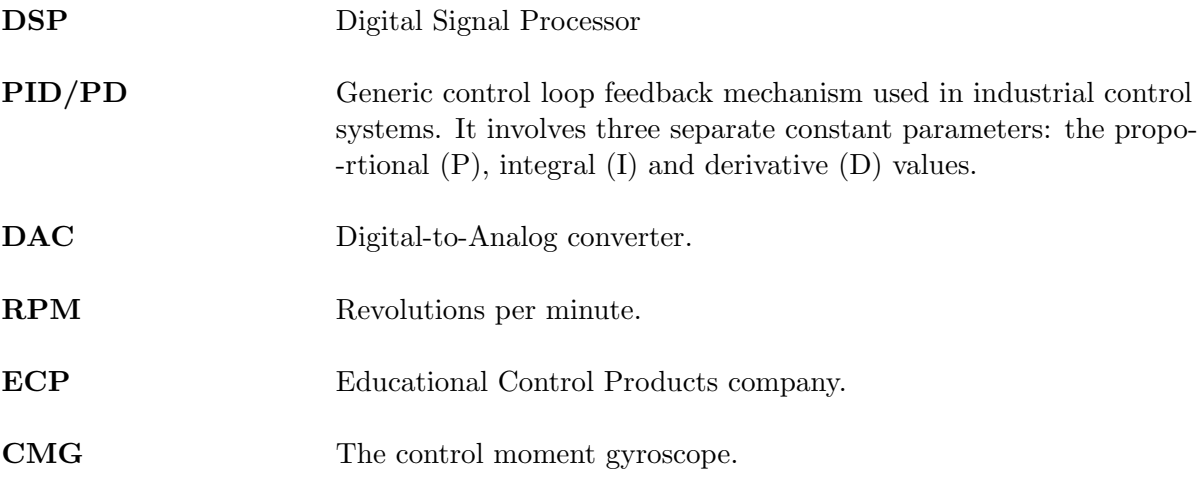

# Symbols

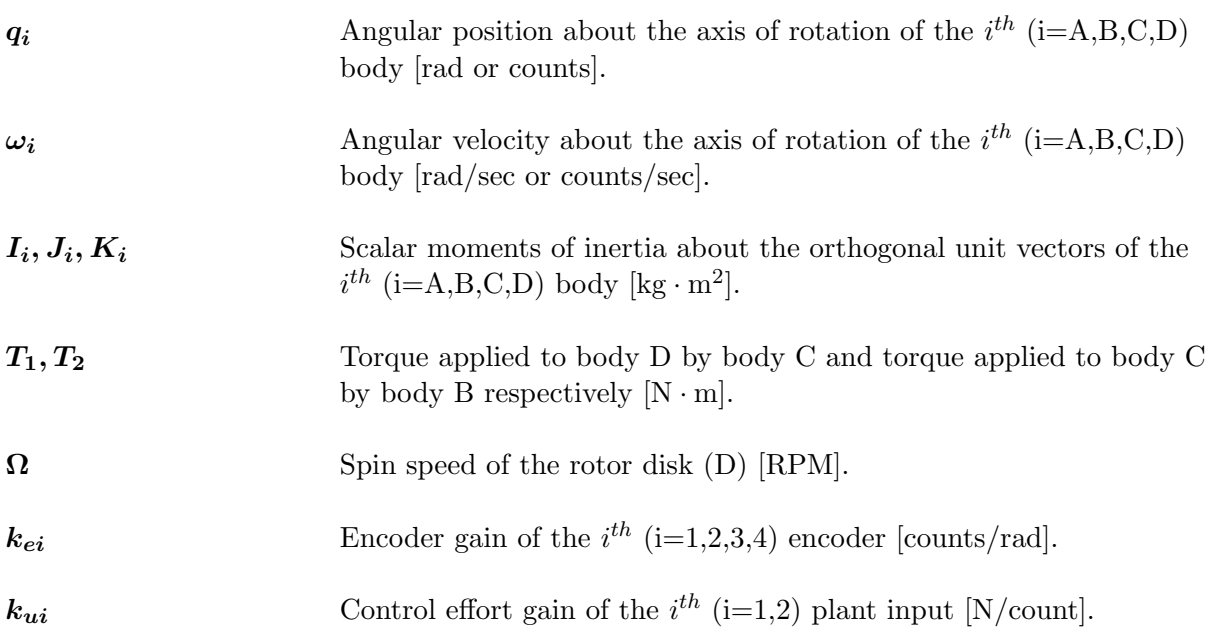

# <span id="page-16-0"></span>Chapter 1

# Motivation and goals

The control moment gyroscope is nowadays highly used in control of the orientation of spacecraft devices with respect to an inertial frame, also called attitude control. Indeed, rotating a spacecraft can be achieved in different ways.

Classical means for its rotation, as the use of thrusters - propulsive devices for station keeping and attitude control in the reaction control system, are energy consuming and expensive to operate.

The resulted gyroscope torque of the control moment gyroscope, obtained via actuation of its gimbals via electric motors, provides a three-axis rotation of the spacecraft using only electrical power, such as solar power. This is a low cost and very efficient maneuver, resulting in an action that can be done on regular basis. In opposite to the reaction wheel, the instantaneous torque available through the control moment gyroscope is not limited by the motor itself, which leads to great effects for international space stations, satellites, as well as Hubble space telescopes. A few hundred watts and a mass of a hundred of kilograms can produce a couple of thousands of newton meters of torque.

The main objective of my thesis is to study and enrich the usage of Educational Control Products' four axis control moment gyroscope system, for teaching purpose and better understanding of modeling, simulation and control of similar highly non-linear multibody systems. The study of the system will be done in three distinct phases. In the second chapter we will build the dynamical model of the system using two approaches: An analytical course, using Lagrangian method, and a numerical way, using object-oriented modeling. In Chapter 3, we will verify the mathematical model using laboratory experiments, identify the physical parameters of the system and acquire software routines for exporting and importing measured data to and from Matlab. Finally, in Chapter 4, we will demonstrate basic control design techniques for control assignments with the provided experimental setup.

<span id="page-17-0"></span>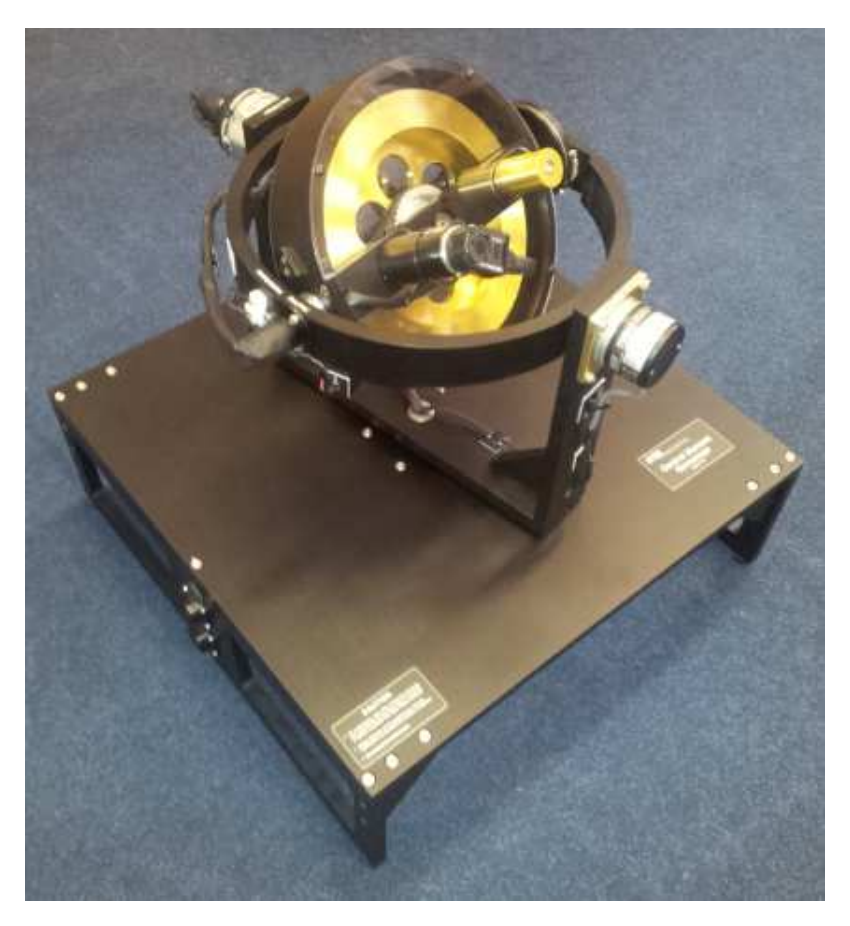

Figure 1.1: ECP Model 750 - The control moment gyroscope

# <span id="page-18-0"></span>Chapter 2

# Mathematical modeling of the four-axis control moment gyroscope

The four-axis control moment gyroscope can be set into a range of dynamical configurations. Its behavior, highly nonlinear in its global workspace, could be simplified and linearized with the use of constraints available through the appliance of its electromechanical brakes. This chapter deals with the configuration and equations of motion describing the system, in its global workspace and for some special cases, suitable for the analysis and control design of the system.

# <span id="page-18-1"></span>2.1 System overview

The ECP model 750 Control Moment Gyroscope consists of an electromechanical plant, in addition to the control software and hardware described and analyzed throughout Chapter 3. The use of constraints and input torques, applied by direct-acting or reaction, allows the user to obtain a range of dynamical configurations, resulting in a system ranging from one to four degrees of freedom and four angular outputs. The dynamical system could develop in a linear or highly non-linear behavior, in its full capacity to operate. The one or two applied input high torque density, of rare earth magnet type DC servo motors, can be applied simultaneously if required and offer a possibility for control effort transmission.

In addition to the input torques, the system offers high resolution encoders for angle feedback, as well as low friction slip rings for motor power and signal across the gimbals. The safety shutdown and the electromechanical brakes, as well as the inertial switched for high gimbals speed detection, ease the change of dynamical configurations of the system while offering safety shutdown.

Furthermore to the electromechanical plant, the system consists of a real-time controller unit and of the software provided by the manufacturer.

Along with the servo amplifiers, the power supplies and the actuator interfaces, the realtime controller unit includes a Digital Signal Processor (DSP), executing control laws at high sampling rates. This offers the possibility to the modeled implementation to be discrete or continuous in time. The controller offers data acquisition and trajectory generation, whereas two auxiliary digital-to-analog converters provide real-time analog signal measurement.

Finally, the software provided by the manufacturer, the ECP Executive program, offers the user's interface to the system. It describes the data acquisition, the plotting, the execution commands, the trajectory definition and the controller specification provided by the system's own language, supporting basic or highly complex algorithms, implemented by the DSP via an auto-compiler within the software.

<span id="page-19-1"></span>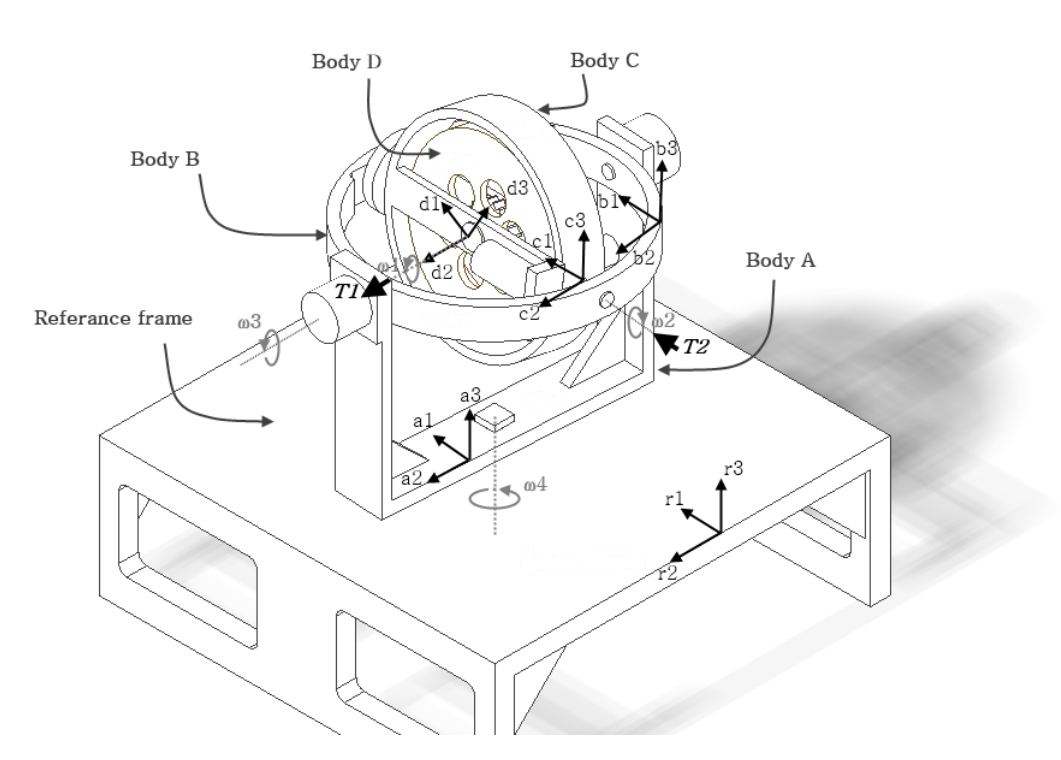

## <span id="page-19-0"></span>2.1.1 Coordinate frame

Figure 2.1: System overview : Coordinate frame definition

From Figure [2.1,](#page-19-1) the four degrees of freedom plant is formed by the outer gimbal (body A), the inner gimbal (body B), the rotor drum (body C) and the rotor disk (body D). The orthogonal unit vectors  $ri$  (i=1,2,3) are fixed in the inertial reference frame. Auxiliary, the orthogonal unit vectors *ai*, *bi*, *ci* and *di* (i=1,2,3) are fixed in bodies A, B, C and D respectively.

### <span id="page-20-0"></span>2.1.2 System inputs

The two considered inputs of the system are the torques  $T_1$  and  $T_2$ , applied respectively via Motor  $\#1$  and Motor  $\#2$ .  $T_1$  is applied by body C to body D via the rotor spin motor, resulting in torques acting on the two bodies, which can be described by Equations [2.1](#page-20-2) and [2.2.](#page-20-3)  $T_2$  is applied by body B to body C via the gimbal motor, resulting into torques acting on these two bodies, which can be described by Equations [2.3](#page-20-4) and [2.4](#page-20-5) .

<span id="page-20-2"></span>
$$
T^D = T_1 d_2 \tag{2.1}
$$

<span id="page-20-4"></span><span id="page-20-3"></span>
$$
T^C = -T_1 d_2 \tag{2.2}
$$

<span id="page-20-5"></span>
$$
T^C = T_2 c_1 \tag{2.3}
$$

$$
T^B = -T_2 c_1 \tag{2.4}
$$

#### <span id="page-20-1"></span>2.1.3 Inertias

For analytical purposes, we assumed that the mass center of all the bodies of the system are at the center of the rotor disk, body D. This attests that we can neglect gravity and take into consideration only the rotational dynamics. With each matrix given in the coordinate frame of the respective body, we can define its diagonal inertia matrix. Establishing  $I_x$ ,  $J_x$ and  $K_x$  the scalar moments of inertia of each body (x= A,B,C,D) about the  $i^{th}$  (i= 1,2,3) direction, we can write

$$
\mathbf{I}^{A} = \begin{vmatrix} I_{A} & 0 & 0 \\ 0 & J_{A} & 0 \\ 0 & 0 & K_{A} \end{vmatrix} \quad \mathbf{I}^{B} = \begin{vmatrix} I_{B} & 0 & 0 \\ 0 & J_{B} & 0 \\ 0 & 0 & K_{B} \end{vmatrix} \quad \mathbf{I}^{C} = \begin{vmatrix} I_{C} & 0 & 0 \\ 0 & J_{C} & 0 \\ 0 & 0 & K_{C} \end{vmatrix} \quad \mathbf{I}^{D} = \begin{vmatrix} I_{D} & 0 & 0 \\ 0 & J_{D} & 0 \\ 0 & 0 & K_{D} \end{vmatrix}.
$$
\n(2.5)

## <span id="page-21-0"></span>2.1.4 Kinematics

Since we define all the mass centers to be fixed in the reference frame, their rectilinear velocities are equal to zero, so that only the angular velocities are considered in the system. With the reference frame defined as  $RF$  and  $\omega_{I,J}^{J}$  the angular velocity of body J in body I with respect to frame  $J$ , we have

$$
\omega_{RF\ A}^{A} = \omega_4\ a_3,\tag{2.6}
$$

$$
\omega_{A\,B}^B = \omega_3 \, b_2,\tag{2.7}
$$

$$
\omega_{B\ C}^{C} = \omega_2\ c_1\tag{2.8}
$$

and 
$$
\omega_{C\ D}^D = \omega_1 \ d_2. \tag{2.9}
$$

Besides, with  $\dot{q}_4 = \omega_4$ ,  $\dot{q}_3 = \omega_3$  and  $\dot{q}_2 = \omega_2$  we can define the transformation matrices transforming every body frame into the inertial frame. With  $R_L^K$  the transformation matrix transforming body L frame into body K frame, we obtain

$$
R_D^C: \t\t\begin{vmatrix} c_1 \\ c_2 \\ c_3 \end{vmatrix} = \begin{vmatrix} \cos(q_1) & 0 & -\sin(q_1) \\ 0 & 1 & 0 \\ \sin(q_1) & 0 & \cos(q_1) \end{vmatrix} \cdot \begin{vmatrix} d_1 \\ d_2 \\ d_3 \end{vmatrix}
$$
(2.10)

$$
R_C^B: \t\t \begin{vmatrix} b_1 \\ b_2 \\ b_3 \end{vmatrix} = \begin{vmatrix} 1 & 0 & 0 \\ 0 & \cos(q_2) & -\sin(q_2) \\ 0 & \cos(q_2) & \cos(q_2) \end{vmatrix} \cdot \begin{vmatrix} c_1 \\ c_2 \\ c_3 \end{vmatrix}
$$
 (2.11)

<span id="page-21-1"></span>R A <sup>B</sup> : a1 a2 a3 = cos(q3) 0 sin(q3) 0 1 0 − sin(q3) 0 cos(q3) . b1 b2 b3 (2.12)

$$
R_A^{RF}: \begin{vmatrix} Rf_1 \\ Rf_2 \\ Rf_3 \end{vmatrix} = \begin{vmatrix} \cos(q_4) & -\sin(q_4) & 0 \\ \sin(q_4) & \cos(q_4) & 0 \\ 0 & 0 & 1 \end{vmatrix} \cdot \begin{vmatrix} a_1 \\ a_2 \\ a_3 \end{vmatrix}
$$
 (2.13)

# <span id="page-22-0"></span>2.2 Nonlinear dynamical model

The dynamic configuration of the system defined by Equations [2.1](#page-20-2) through [2.13](#page-21-1) result in the equations of motions we wish to obtain. For the nonlinear dynamics, we solve them via Lagrange's method using the symbolic manipulation program Maple.

## <span id="page-22-1"></span>2.2.1 Kinetic energy of the system

The Kinetic energy of the system can be defined as the sum of the total kinetic energies of the bodies of the system. The total kinetic energy of the bodies can be expressed as the sum of the translational kinetic energy of its center of mass with the kinetic energy of rotation about it. With  $m_i$  the mass,  $v_{ci}$  the translational velocity about the center of mass and  $I_i$  the moment of inertia of the  $i^{th}$  body, as well as  $\omega_{i,k}^{k}$  the angular velocity of body k in body i and N the inertial frame, we can formulate

$$
E_k = E_{kD} + E_{kC} + E_{kB} + E_{kA}
$$
\n(2.14)

With

$$
E_{kD} = \frac{1}{2} m_D v_{cD}^2 + \frac{1}{2} \left( \omega_{N,D}^D \right)^T I_D \left( \omega_{N,D}^D \right), \tag{2.15}
$$

$$
E_{kC} = \frac{1}{2} \ m_C \ v_{cC}^2 + \frac{1}{2} \ (\omega_N^C \ C)^T \ I_C \ (\omega_N^C \ C) \,, \tag{2.16}
$$

$$
E_{kB} = \frac{1}{2} m_B v_{cB}^2 + \frac{1}{2} \left( \omega_{N\ B}^B \right)^T I_B \left( \omega_{N\ B}^B \right), \tag{2.17}
$$

$$
E_{kA} = \frac{1}{2} m_A v_{cA}^2 + \frac{1}{2} (\omega_{N\ A}^A)^T I_A (\omega_{N\ A}^A).
$$
 (2.18)

Nevertheless, as we already defined our rotational matrices from one body to another:

$$
\omega_{N\,B}^{B} = \omega_{N\,A}^{B} + \omega_{A\,B}^{B} = R_{B}^{A} \omega_{N\,A}^{A} + \begin{vmatrix} 0 \\ q_3 \\ 0 \end{vmatrix}
$$
\n(2.19)

$$
\omega_{NC}^{C} = \omega_{NA}^{C} + \omega_{AB}^{C} + \omega_{BC}^{C} = R_{C}^{A} \omega_{NA}^{A} + R_{C}^{B} \omega_{AC}^{C} + \begin{vmatrix} q_{2} \\ 0 \\ 0 \end{vmatrix}
$$
\n
$$
= R_{C}^{B} R_{B}^{A} \omega_{NA}^{A} + R_{C}^{B} \omega_{AC}^{C} + \begin{vmatrix} q_{2} \\ 0 \\ 0 \end{vmatrix}
$$
\n(2.20)

$$
\omega_{N D}^{D} = \omega_{N A}^{D} + \omega_{A B}^{D} + \omega_{C B}^{D} + \omega_{B D}^{D}
$$
\n
$$
= R_{D}^{A} \omega_{N A}^{A} + R_{D}^{B} \omega_{A B}^{B} + R_{D}^{C} \omega_{B C}^{C} + \omega_{B D}^{D}
$$
\n
$$
= R_{D}^{C} R_{C}^{B} R_{B}^{A} \omega_{N A}^{A} + R_{C}^{B} R_{D}^{C} \omega_{A B}^{B} + R_{D}^{C} \omega_{B C}^{C} + \omega_{B D}^{D}
$$
\n(2.21)

Making the assumption that the gimbals are massless,  $\omega_{RF\ D}^D$  the angular velocity of D in the reference frame and  $I^{D/D}$  the central inertia dyadic of body B, we can formulate the kinetic energy of the rotor as

$$
E_k = \frac{1}{2} N \omega^D I^{D/D} N \omega^D. \qquad (2.22)
$$

As a dyadic is the sum of dyads, vectors placed one to another [\[7\]](#page-70-1), defining  $I^{D/D}$  and  $\omega_{RF\;D}^D$ , we can note that

$$
\omega_{RF\ D}^D = \omega_4 \ a_3 + \omega_3 \ b_+ \omega_2 \ c_1 + \omega_1 \ c_2; \tag{2.23}
$$

and

.

$$
I^{D/D} = I_D c_1 c_1 + J_D c_2 c_2 + I_D c_3 c_3 \tag{2.24}
$$

Finally, since the system's center of mass is fixed in inertial space and as the system is mechanically conservative, the kinetic energy,  $E_K$ , of the system under the assumptions is as well the Lagrangian  $L$ , defined as

$$
L = E_K = 0.5 I_D \omega_2 (\omega_2 - \sin(q_3) \omega_4) + 0.5 J_D \omega_1 (\omega_1 + \cos(q_2) \omega_3 + \sin(q_2) \cos(q_3) \omega_4) + 0.5 I_D
$$
  
\n
$$
\sin(q_2) \omega_3 (\sin(q_2) \omega_3 - \cos(q_2) \cos(q_3) \omega_4) + 0.5 J_D \cos(q_2) \omega_3 (\omega_1 + \cos(q_2) \omega_3 + \sin(q_2) \cos(q_3) \omega_4) + 0.5 J_D \sin(q_2) \cos(q_3) \omega_4 (\omega_1 + \cos(q_2) \omega_3 + \sin(q_2) \cos(q_3) \omega_4) - 0.5 I_D
$$
  
\n
$$
\sin(q_3) \omega_4 (\omega_2 - \sin(q_3) \omega_4) - 0.5 I_D \cos(q_2) \cos(q_3) \omega_4 (\sin(q_2) \omega_3 - \cos(q_2) \cos(q_3) \omega_4)
$$
  
\n(2.25)

## <span id="page-24-0"></span>2.2.2 Lagrangian of the dynamical system

From Euler-Lagrange equation, with  $q_i$  and  $\omega_i = \frac{dq_i}{dt}$  the respective position and angular velocity of body i (i= 1,..,4) along the torques  $T_k$  (k = 1, 2) acting on body D and C, we can define our mechanical system using Equation [2.26.](#page-24-3)

Note that the nominal mechanism model is found by neglecting torques  $T_3$  and  $T_4$  acting on bodies B and A respectively. Nevertheless, they could be defined as additional control inputs and/or friction.

<span id="page-24-3"></span>
$$
\frac{d}{dt}\left(\frac{\delta L}{\delta \omega_i}\right) - \frac{\delta L}{\delta q_i} = T_k \tag{2.26}
$$

Finally, substituing the obtained Lagrangian L into the previous equation, we obtain the equations of motion for our system under the assumptions characterized. The process of achievement of those equations can be found on the CD attached to the thesis and is done using the symbolic manipulation program Maple.

## <span id="page-24-1"></span>2.3 Linear dynamical model

With the resulting nonlinear equations, we can find the linearized ones by the use of Taylor's series expansion. We can do this by taking the first terms in the Taylor's expansion of the equations describing the model given by the manufacturer obtained by Kane's method. Nevertheless, for convenience and readability, the linearized equations describing the whole system with and without constraints are of the zero order. This was done to be able to compare the linearized model with the given one. The product of two angles, for the zero order expansion, was neglected as it tends very fast to zero. The derivation of the linear model can be found on the CD.

#### <span id="page-24-2"></span>2.3.1 Linearized model about the selected operating points

With the equations obtained for the linear dynamical model, we can acquire the linearized equations of motion about selected operating points. Those were defined as  $\omega_1 = \Omega$ ,  $q_3 = q_{3o}$ and  $q_2 = q_{2o}$ , so that

$$
T_1 - J_D \cos(q_{2o}) \frac{d\omega_3}{dt} - J_D \sin(q_{2o}) \cos(q_{3o}) \frac{d\omega_4}{dt} - J_D \frac{d\omega_1}{dt} = 0 \tag{2.27}
$$

$$
T_2 + J_D \Omega \cos(q_{2o}) \cos(q_3) \omega_4 - J_D \Omega \sin(q_{2o}) \omega_3 - (I_C + I_D) \frac{d\omega_2}{dt} + \sin(q_{3o}) (I_C + I_D) \frac{d\omega_4}{dt} = 0
$$
\n(2.28)

$$
-sin(q_{2o}) cos(q_{3o}) cos(q_{2o}) (J_C + J_D - I_D - K_C) \frac{d\omega_4}{dt} - J_D \Omega sin(q_{2o}) sin(q_{3o}) \omega_4 - J_D cos(q_{2o})
$$
  

$$
\frac{d\omega_1}{dt} - (J_B + J_C + J_D - sin(q_{2o})^2 (J_C + J_D - I_D - K_C)) \frac{d\omega_3}{dt} + J_D \Omega sin(q_{2o}) \omega_2 = 0
$$
  
(2.29)

$$
J_D \Omega \sin(q_{2o}) \sin(q_{3o}) \omega_3 + \sin(q_{3o}) (I_C + I_D) \frac{d\omega_2}{dt} - J_D \Omega \cos(q_{2o}) \cos(q_{3o}) \omega_2 - J_D \sin(q_{2o})
$$
  
\n
$$
\cos(q_{3o}) \frac{d\omega_1}{dt} - \sin(q_{2o}) \cos(q_{2o}) \cos(q_{3o}) (J_C + J_D - I_D - K_C) \frac{d\omega_3}{dt} - (I_D + K_A + K_B + K_C + \sin(q_{2o})^2 (J_C + J_D - I_D - K_C) + \sin(q_{3o})^2 (I_B + I_C - K_B - K_C - \sin(q_{2o})^2 (J_C + J_D - I_D - K_C))) \frac{d\omega_4}{dt} = 0
$$
\n(2.30)

## <span id="page-25-0"></span>2.3.2 Linearized equations for constrained models

## All gimbals free of motion

After linearizing our model, we could select our operating points to simplify even further our model. Recalling  $\omega_1 = \Omega$  the spin speed of the rotor disk (body D) and setting  $q_{2o} = q_{3o} =$ 0, for all gimbals free of motion we obtain the set of equations defining the dynamical model as follow

<span id="page-25-1"></span>
$$
T_1 - J_D \frac{d\omega_3}{dt} - J_D \frac{d\omega_1}{dt} = 0
$$
\n(2.31)

$$
T_2 - (I_C + I_D) \frac{d\omega_2}{dt} + J_D \Omega \omega_4 = 0
$$
\n(2.32)

$$
(J_B + J_C + J_D) \frac{d\omega_3}{dt} + J_D \frac{d2\omega_1}{dt} = 0
$$
\n(2.33)

$$
(I_D + K_A + K_B + K_C)\frac{d\omega_4}{dt} + J_D \Omega \omega_2 = 0
$$
\n(2.34)

Under Matlab, the above set of equations were expressed in state space form for purposes of simulation and control design.

### All gimbals free of motion except Gimbal  $#2$

While *Brake*  $\#2$  is turned on via the ECP Executive program, bodies B and C become one. This results in the possible control of their position,  $q_3$ , by the spin rotor speed or  $T_1$ . From Equations [2.31](#page-25-1) through [2.34,](#page-25-1) we could obtain the set of equations defining the system by setting  $\frac{d\omega_4}{dt} = \frac{d\omega_2}{dt} = 0$ , resulting in

$$
T_1 - J_D \left(\frac{d\omega_1}{dt} + \frac{d\omega_3}{dt}\right) = 0
$$
\n(2.35)

$$
(J_B + J_C + J_D) \frac{d\omega_3}{dt} + J_D \frac{d\omega_1}{dt} = 0
$$
\n(2.36)

This was, once again, rewritten in state space form for convenience under Matlab. More explicitly

$$
\frac{dq_3}{dt} = \omega_3 \tag{2.37}
$$

$$
\frac{d\omega_1}{dt} = T_1 \frac{J_C + J_D + J_B}{(J_B + J_C) J_D}
$$
\n(2.38)

$$
\frac{d\omega_3}{dt} = T_1 \frac{-1}{J_C + J_B} \tag{2.39}
$$

### All gimbals free of motion except Gimbal #3

Setting  $q_{2o} = q_{3o} = 0$  and fixing  $Gimbal \#3$  so that  $\frac{d\omega_3}{dt} = 0$ , makes body A and B as one. Under this configuration, the position and velocity of body A can be controlled by the rotation of  $Gimbal \#2$  with the spin rotor disk. Once again, from Equations [2.31](#page-25-1) through [2.34,](#page-25-1) we could obtain the set of equations defining the system under the set constraints.

$$
T_1 - J_D \frac{d\omega_1}{dt} = 0 \tag{2.40}
$$

$$
T_2 + J_D \Omega \omega_4 - (I_C + I_D) \frac{d\omega_2}{dt} = 0
$$
\n(2.41)

$$
J_D \Omega \omega_2 + (I_D + K_A + K_B + K_C) \frac{d\omega_4}{dt} = 0
$$
\n(2.42)

# <span id="page-27-0"></span>2.4 Computer aided design (CAD) modeling

Autodesk Inventor Professional<sup>1</sup> is a 3D mechanical CAD design software for creating 3D digital prototypes used in the design, visualization and simulation of products. After learning to work with the software, we succeeded modeling our system and be able to obtain the scalar moments of inertia  $\mathbf{I}_x$ ,  $\mathbf{J}_x$  and  $\mathbf{K}_x$  of each body (x=A,B,C,D) about the *i*<sup>th</sup> direction (with  $i= 1,2,3$  and be able to compare it with the later obtained moments of inertia of each body. Refer to Figure [2.2](#page-27-1) for the software overview.

After designing each body and the fasteners that mechanically join between them, we were able to assemble our system apparent from Figure [2.3](#page-28-0)

<span id="page-27-1"></span>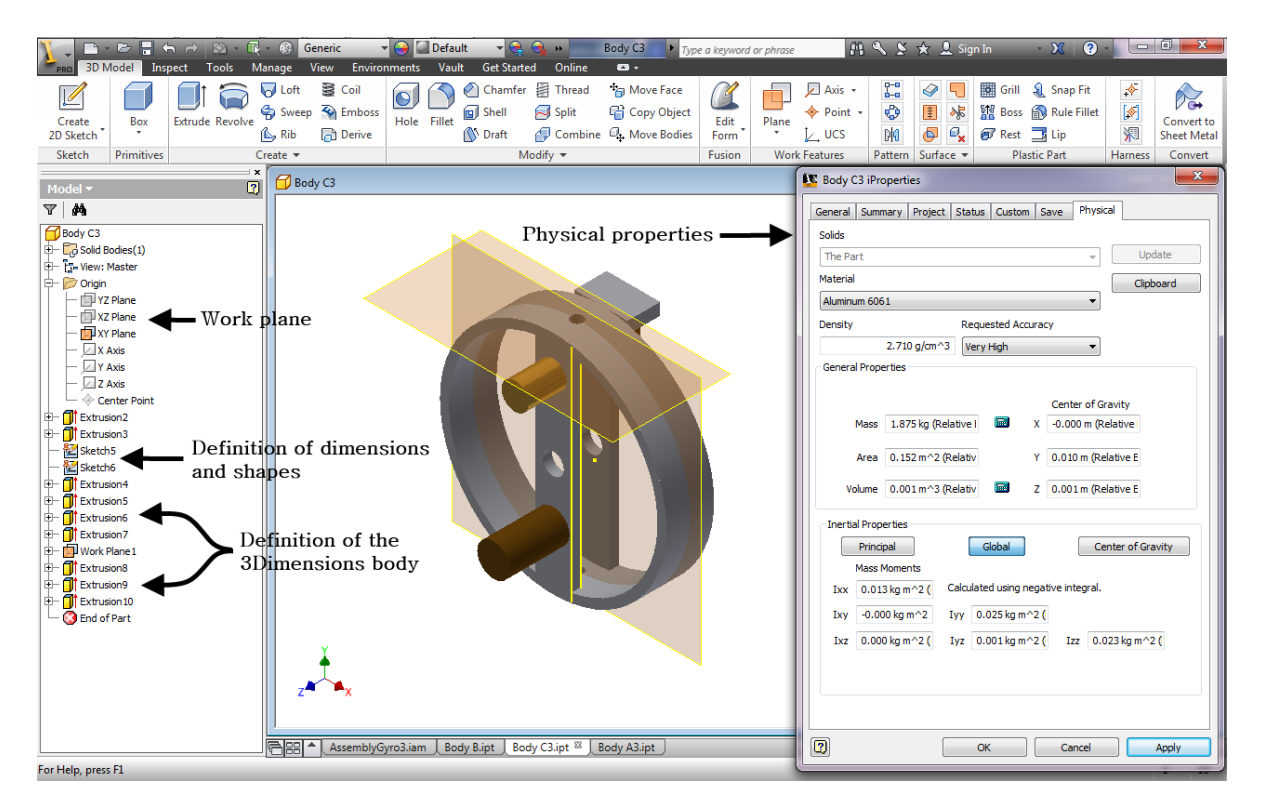

Figure 2.2: Autodesk Inventor Professional CAD : Software overview

From Figure [2.2,](#page-27-1) we can notice that the scalar moments of inertia of each body can be obtained separately while accessing their physical properties, after setting up the material and density of the object. In spite of the difference in shapes and dimensions of every body, their conception followed a similar itinerary. After selecting the work plane in which we are sketching, we could draw the geometry in the exact dimensions of our model. These must be precise, as our final assembly and properties we seek are greatly dependent on it.

<sup>1</sup>Autodesk Inventor Professional is available to download for students under their website: http://students.autodesk.com/

<span id="page-28-0"></span>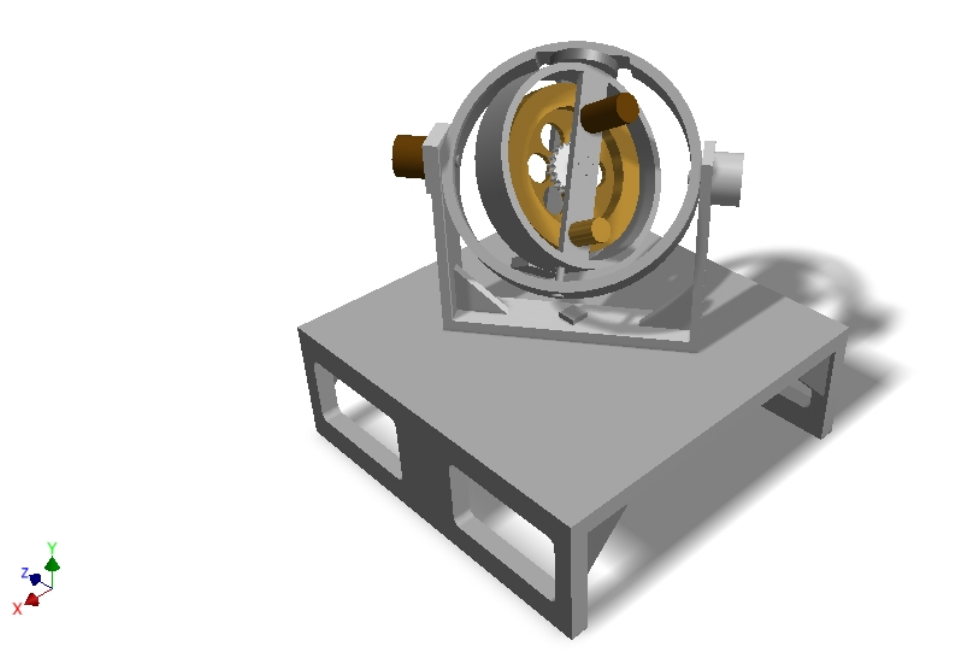

Figure 2.3: Autodesk Inventor Professional CAD : modeling the four-axis control moment gyroscope

The next step was extruding the 2 Dimensions sketches, used to create objects of a fixed cross-sectional profile, to obtain a 3 Dimensional object. Autodesk Inventor Professional offers four extrusion options. However, we decided to use the symmetric option, enabling us to maintain the center of our workspace in the center of the modeled object.

Furthermore, we could export our work into SimMechanics under Matlab[\[3\]](#page-70-2). Providing the model from the CAD system, including mass, inertia, joint, constraint and 3D geometry, SimMechanics formulates and solves the equations of motion for the complete mechanical system allowing the user to visualize the system's dynamics. Although the CAD approach is ideal for geometric modeling, the incorporation of actuators and sensors for simulation in this environment is difficult. SimMechanics provides a multi-body simulation environment for 3D mechanical systems, using block-diagram schematic approach for modeling control systems around the mechanical devices.

The SimMechanics Link add-on provides the bridge between SimMechanics software with CAD in two steps.

The first step is exporting the CAD assembly into physical modeling '.xml' file, defining a set of rules for encoding documents in a readable format for both the user and the machine and characterizing the constraints between parts, additionally to the inertia and mass properties of each individual part. This exporting step also includes the graphical files defining the parts' geometries.

The second step is importing the XML file into Matlab, generating a SimMechanics model, allowing us to visualize and simulate the system. In the SimMechanic's model, constraints and parts of the assembly are defined by joints and bodies.

### <span id="page-29-0"></span>2.4.1 The mechanical system under SimMechanics

The generated model, including the graphical files defining the geometries of the bodies, was successfully imported into SimMechanics. Nevertheless, while trying to actuate joints, their action was not what we expected. SimMechanics defined the rotational axis through the bolts assembling together the bodies rather than the rotation of the bodies between themselves. Although we defined well the constraints between bodies under the CAD platform, the exportation of the assembly was not usable for a full simulation of the model. The CAD platform was useful exclusively in terms of visualization of the bodies. The visualization of our system can be viewed from Figure [2.4.](#page-29-1)

While inputing some signal on a rotational joint rotating a follower body (F) relative to a base body (B) about a single rotational axis going through collocated body coordinate system origins, we were able to collect the angular velocity or acceleration of the follower (F) via the body sensor blocks. Nevertheless, it is important to consider the units we are working in to obtain meaningful data. As an example, for body C, we implemented a Sinusoidal input with amplitude 11 650 counts and frequency 0.4 Hz. The result can be seen from Figure [2.5.](#page-30-0) Additionally, the exported block diagram of the system under SimMechanics can be seen from Figure [2.6](#page-30-1) with the individual bodies of our system highlighted.

<span id="page-29-1"></span>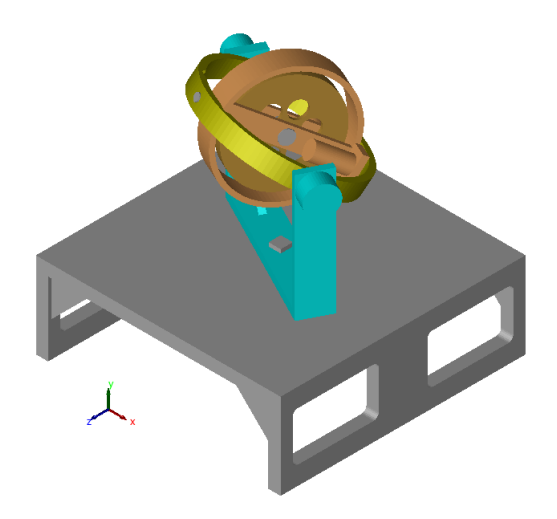

Figure 2.4: SimMechanics model of our system

<span id="page-30-0"></span>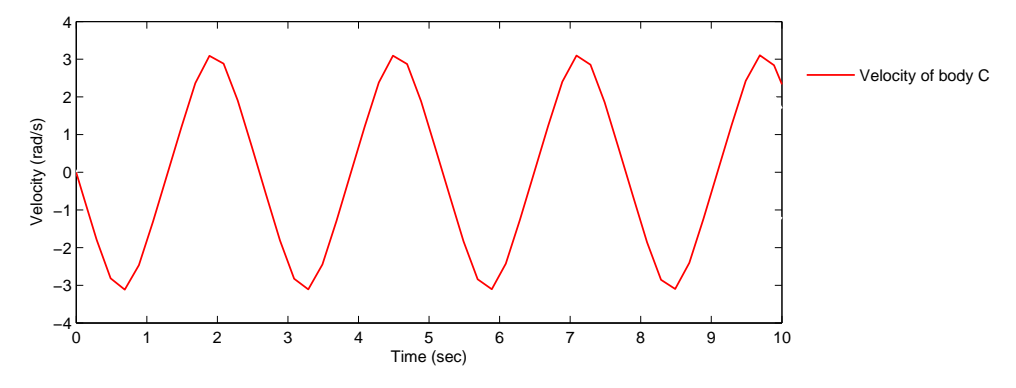

FIGURE 2.5: Angular velocity of body C given sinusoidal input

<span id="page-30-1"></span>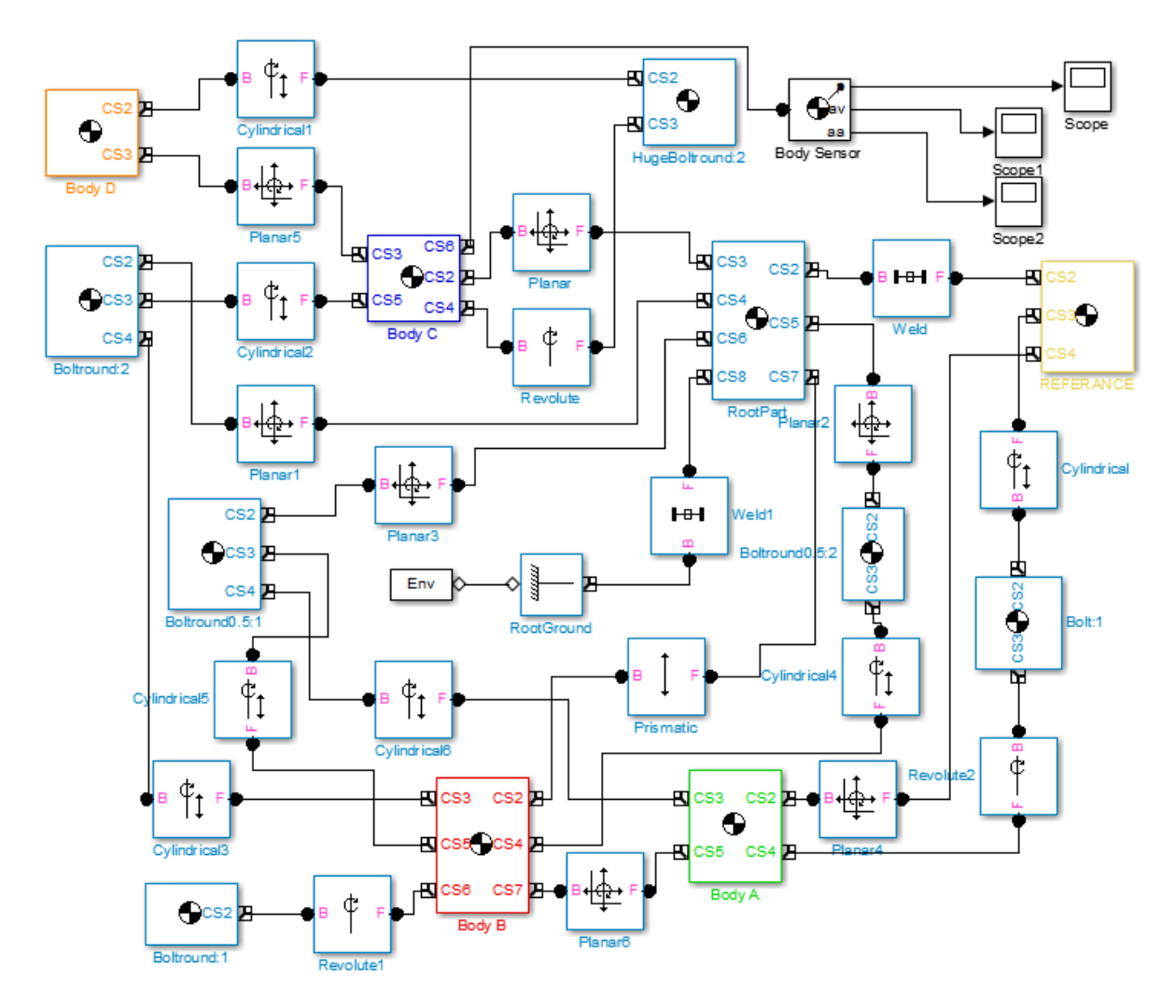

Figure 2.6: Block diagram of the dynamical system under SimMechanics

# <span id="page-32-0"></span>Chapter 3

# Laboratory experiments

To get familiar with a complex system such as the control-moment gyroscope offered by ECP we had to explore every part of it. From the previous chapter, we derived the equations of motion of the dynamical model. This chapter deals with the hardware and software configurations offered by the manufacturer. We will discuss about the experiments led through the system to obtain its physical parameters and verify the previously obtained mathematical models.

## <span id="page-32-1"></span>3.1 Software and hardware setup

## <span id="page-32-2"></span>3.1.1 ECP Executive software overview

The ECP Executive program is the user's interface of the system provided by the manufacturer, suitable for Single-Input Multiple-Output (SIMO) and Single-Input Single-Ouput (SISO) plants control. Its main use is in its communication with the DSP based real-time controller. Though the non-intuitive application of the system, we succeeded mastering its use and operation throughout the laboratory experiments we conducted.

The software provides a large range of features. It's primary use being the specification and download the low or high order linear control forms of the control algorithms parameters. Its remaining properties include the input commanded trajectories, input control in continuous and discrete time forms, collection of data and plotting functions.

<span id="page-33-0"></span>

| <b>ECP (USR-MV) Executive</b>            |                               |              |                          |               |  |                      |
|------------------------------------------|-------------------------------|--------------|--------------------------|---------------|--|----------------------|
| File Setup Command Data Plotting Utility |                               |              |                          |               |  |                      |
|                                          | Apparatus: C. M. G. Model 750 |              |                          |               |  |                      |
|                                          |                               |              |                          |               |  |                      |
|                                          | <b>Command 1 Pos:</b>         | 0 counts     | <b>Control Effort 1:</b> | $0.000$ volts |  |                      |
|                                          | <b>Command 2 Pos:</b>         | 0 counts     | <b>Control Effort 2:</b> | $0.000$ volts |  |                      |
|                                          | <b>Encoder 1 Pos:</b>         | -10 counts   | Encoder 1 Vel:           | 0 RPM         |  |                      |
|                                          | <b>Encoder 2 Pos:</b>         | 41 counts    |                          |               |  |                      |
|                                          | <b>Encoder 3 Pos:</b>         | 12674 counts |                          |               |  |                      |
|                                          | <b>Encoder 4 Pos:</b>         | 2395 counts  |                          |               |  |                      |
|                                          |                               |              |                          |               |  |                      |
|                                          | <b>Control Loop Status:</b>   | <b>OPEN</b>  |                          |               |  |                      |
|                                          | <b>Motor 1 Status:</b>        | OK           |                          |               |  |                      |
|                                          | <b>Motor 2 Status:</b>        | OK           |                          |               |  |                      |
|                                          | Servo Time Limit:             | OK           |                          |               |  |                      |
|                                          |                               |              |                          |               |  |                      |
|                                          |                               |              |                          |               |  | Axis 2 V-Brake Off   |
|                                          |                               |              |                          |               |  |                      |
|                                          |                               |              |                          |               |  | <b>Abort Control</b> |

FIGURE 3.1: ECP background screen display

### Top level menu and their description

The top level menu of the ECP Executive software allows us to achieve and implement several information:

File gives us the possibility to save and open already set parameters so that our work may be presumed later in time.

Setup provides specification by the user, compilation and implementation of control algorithms, ranging from PID (Proportional-integral-derivative) to high order cascade in continuous time form, via the support of the DSP, or discrete form. It also enables us to set the sampling rate and specifying direct entry of parameters for the controllers. Finally, it gives us the option to change working units, such as inches, encoder counts or centimeters (degrees, encoder counts and radians) for rectilinear (respectively rotational) systems.

Command menu specifies disturbances at the plant output and commanded trajectories inputs. The trajectories can take the form of seven sinusoidal or geometric forms, allowing the characterization of frequency responses of the system. Each trajectory parameters, such as frequencies, repetition times, dwell times, amplitude, etc., can be specified by the user.

Data menu allows the user to select one or more data items to be collected at a chosen multiple of the servo loop closure sampling period after setting commanded trajectories. This data items range from Control Efforts to Commanded and Encoders Positions. It also allows us to export data, in our case ideal to have the possibility to work with Matlab.

Finally, the Plot Data menu provides several functions for plotting the data acquired during the control regulations. It allows up to four acquired data items to be plotted, including velocities and accelerations. Those are generated by numerical differentiation of the data during the plotting process, which can be a factor to noise amplification as we will see later in this chapter. Real-time plotting is also available, providing display of acquired data in real-time.

Utility menu, providing configurations of auxiliary DAC's for outputting analog data in real time (viewed via spectrum analyzers, oscilloscopes, etc.) was not studied and used in our work.

### Background screen display

From Figure [3.1](#page-33-0) we can view that the background screen of the software contains the system status, real-time data and a button allowing us to immediately abort the control effort, Abort Control. This option enables us to open the control loop and discontinue any action done by the user, additionally to the red button OFF present on the control box. The Control Loop Status is describing the status of the control, being Open when the control loop is inactive and Closed when the user compiles and downloads a control algorithm file into the DSP board. Moreover, the real-time data permits the user to observe the commanded positions and encoders positions of the bodies defining the system, additionally to the velocity of the rotor disk (body D), instantaneously.

The Servo Time Limit defines the status of the implemented algorithm, and will show OK unless the sampling period does not correspond properly to the compiled algorithm file. While over-speeding or exceeding the current limits of the motor amplifier, as well as overtaking the maximum value that Axis  $\#2$  position can reach, the *Motor Status* will display Limit Exceeded. The Axis 2 V-Brake Off button is the only way to activate the brake about Axis  $\#2$ .

#### Exporting data to Matlab

Exporting data from ECP Executive into Matlab is almost immediate. Note that whenever we run a new experiment or simply executing a new commanded trajectory, the data of the previous experiment will be overwritten in the data acquisition memory. We noticed that saving the plot data from the *Plotting* menu does not work properly and that whenever we try to Load the data under the proposed format (\*.plt), it often fails to load. Nevertheless, the Data menu allows us to Export Raw Data under a  $(*.$ txt) file format. The saved data is stored column-wise and can be open with any text editor or system terminal.

To modify the text file into a readable format for Matlab, as an .m file, we edit our file as follow:

- We comment the first row, containing the information about each column such as  $Time$ , Commanded position, etc., with  $\mathcal{C}'$ .
- Before the opening bracket '[', we enter a name for our column-wise data, such as  $data=$ .
- We put a semicolon ';' after the closing bracket ']'.
- In the last lines of our file, we will define the time  $t$ , input  $u$  and output  $y$  vectors by selecting the appropriate and chosen columns. With  $n_i$  (i = 1..10) the selected column corresponding to the appropriate data we would like to study, the last three lines of our text file will look as follow:

 $t=data(:,n_i);$  $u=data(:,n_i);$ 

- $y=data(:,n<sub>i</sub>)$ ;
- Finally, we save the file with the extension .m, resulting in a script Matlab can run and read the measurements for our three defined vectors. The user should confirm that the units from the ECP Executive software are corresponding to the desired ones.

#### <span id="page-35-0"></span>3.1.2 Hardware installation and operation

After granting Administrator's rights under Windows operating system, we installed the ECP Executive software. We connected the 60-pin flat cable male Header, located at the edge of the DSP board, and inserted it into an empty slot of the PC's Peripheral Component Interconnect (PCI) bus. After locating the new hardware manually, Windows recognizes the PCI DSP Board. The next step is accessing, detecting and communicating the ECP software with the board. This is done automatically after first launch of the ECP Executive software. The other end of the 60-pin flat cable should now be connected to the **Amplifier Box** itself. Finally, after connecting the power supply cord of the **Amplifier Box**, we connected it via the two supplied cables with the model mechanism.

As our Windows is a non-American English version, we had to change the decimal point from ',' to '.' in the Control Panel.

One of the most important features for the system to work properly is the Power ON and OFF procedure. To turn ON the power, we first turn ON the PC and after launching the ECP executive program we turn ON the Amplifier Box. Vice versa, to turn the power OFF, we first turn OFF the *Amplifier Box* and then close the ECP executive program.
It is also good to reset the DSP board before each maneuver of the system. This can be done under the Utility menu, via Reset Controller.

#### Real time Control implementation - Drive Amplifier

The control system of the model is defined by three distinct subsystems: the ECP Executive user interface software, the mechanism and the real-time controller.

After implementing the control algorithm specified by the user, it is downloaded from the ECP Executive interface to the DSP board, executed in the specified sampling rate. This results in outputting the digital control effort signal to the DAC. The analog voltage, outputted from the DAC, is converted into current via the servo amplifier and then torque via the motors. The plant's dynamics outputs are sensed by encoders, establishing a stream of pulses decoded by a counter on the DSP board, which are digitalized for the real-time control algorithm. Mind that any data specified by the user is stored in the memory of the DSP board and uploaded to the PC memory for plotting after the end of each manipulation. An overview of the control system can be observed from Figure [3.2.](#page-36-0)

<span id="page-36-0"></span>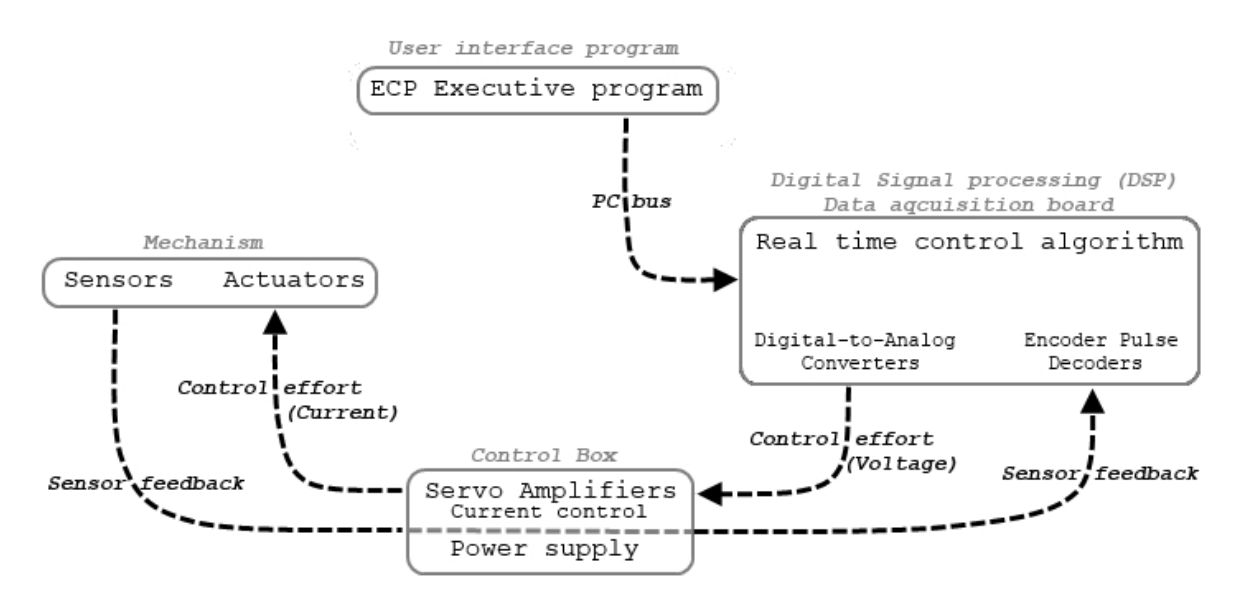

FIGURE 3.2: Overview of the real-time control system

Our brushed DC motors are internally commutated electric motors run from direct current power sources [\[6\]](#page-70-0). At the  $k^{th}$  sampling period, the input to the 16-bit DAC is the control effort, providing analog signal for the motor amplifier. The amplifier is working as an Operational Transconductance Amplifier (OTA) whose differential input voltage produces an output current for the motor[\[1\]](#page-70-1). To introduce the demanded current by the motor, an analog proportional integral (PI) controller is applied to the amplifier.

The gains of the analog PI controller are such that the dynamics of the current are faster than the dynamics of the mechanical plant. This results in a steady state value of the current achieved immediately with respect to changes in positions, and thus velocities. The mechanism drive block diagram can be seen from Figure [3.3](#page-37-0)

<span id="page-37-0"></span>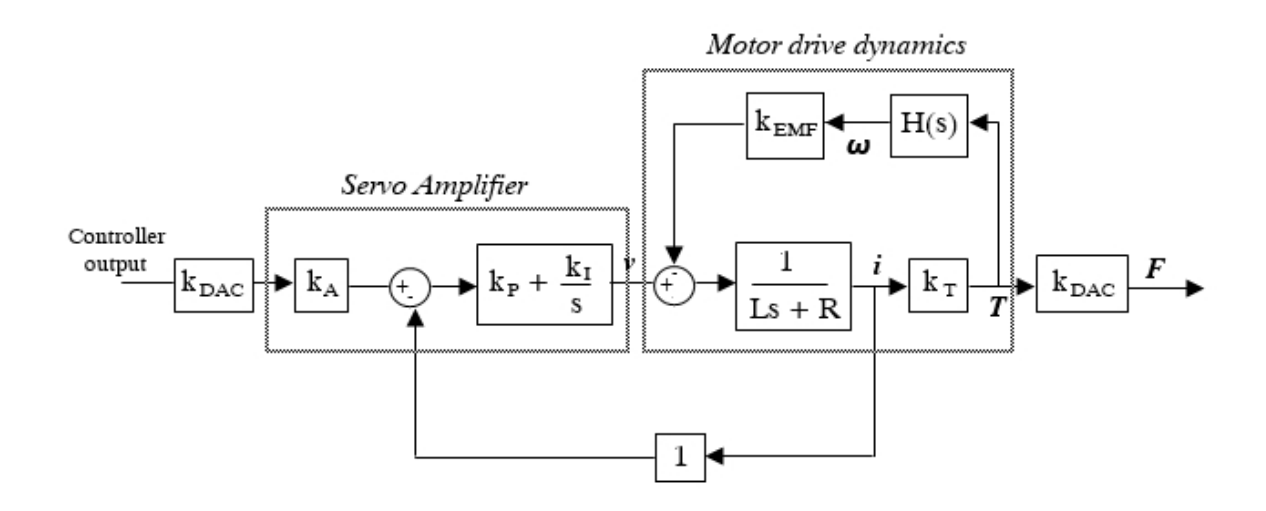

Figure 3.3: Mechanism drive block diagram

Providing analog signal to the servo amplifier from the control effort passing through the DAC, with  $k_{DAC}$  the DAC gain in volts per counts, the signal passes through the amplifier gain  $k_A$  resulting in a voltage proportional to the desired current. The proportional gain,  $k_P$ , and integral gain,  $k_I$ , of the amplifier are chosen to be very high with respect to the inner back emf loop within the range of the motor operation. The motor admittance, defined by its inductance and resistance, results in its flowing current. This current is then subtracted, as a voltage proportional to the motor current, from the voltage proportional to the desired current. The given torque is then delivered to the sliding rod after passing through the DAC again. While taking into account the plant dynamics,  $H(s)$ , the torque results in the shafts angular velocity, defined by  $\omega$ , subtracted from the voltage passing through the *Servo Amplifier*.

## 3.2 Experiments for determining the physical parameters of the system

In this section we will deal with experiments on the real model to identify the plant's parameters and characteristics. This will be in the form of implementation of control schemes. We will first identify several moments of inertias, the less amenable to mass property calculations, then calculate the control effort gains and the feedback sensor gains and finally determine the friction acting on the rotor disk.

#### 3.2.1 Measurement of inertias

We will measure three selected moments of inertia,  $I_C$ ,  $K_A$  and  $J_C$ , using the principle of conservation of angular momentum. The configurations for the moment of inertias tests can be inspected from Figure [3.4.](#page-38-0) The calculation of all moments of inertia can be found in the CD attached to the thesis.

<span id="page-38-0"></span>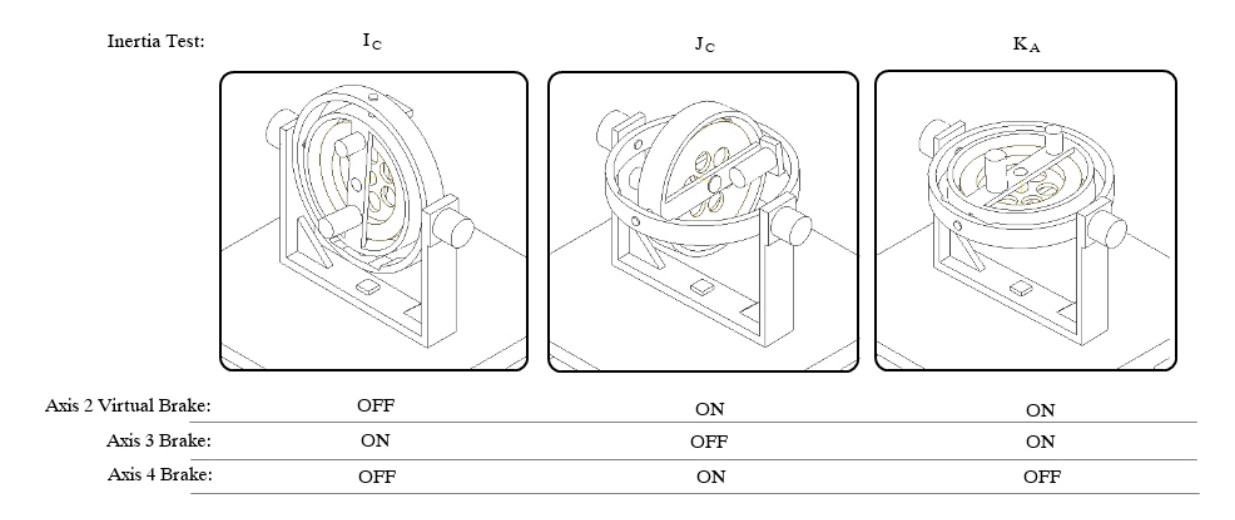

Figure 3.4: Configuration of the system for the selected moments of inertias experiments

#### Inertia test -  $J_C$

For the moment of inertia  $J_C$ , we set the mechanism as shown in Figure [3.4.](#page-38-0) Body A was rotated until we found a location with the least friction acting on it, leading to initialization of the encoders values at the gimbal positions to zero. Furthermore, after setting the sampling period, we wrote a simple real-time algorithm to activate *Motor*  $\#1$ . In addition, we set an input impulse trajectory of 16 000 count, with a pulse width of 1000 ms and two repetitions, meaning a positive-going step of 16 000 count followed by a negative-going step of the same number of counts. After making sure we set up the data acquisition required, we executed the trajectory and plotted the Encoder 1 Velocity and Encoder 3 Velocity.

From the system, we could observe the rotor spin up and down, while bodies D, C and B rotated about Axis  $\#3$ . This resulted in the *Encoder 1 Velocity* to increase and then decrease almost linearly, while Encoder 3 Velocity showed a corresponding characteristic. The result can be observed from Figure [3.5.](#page-39-0)

<span id="page-39-0"></span>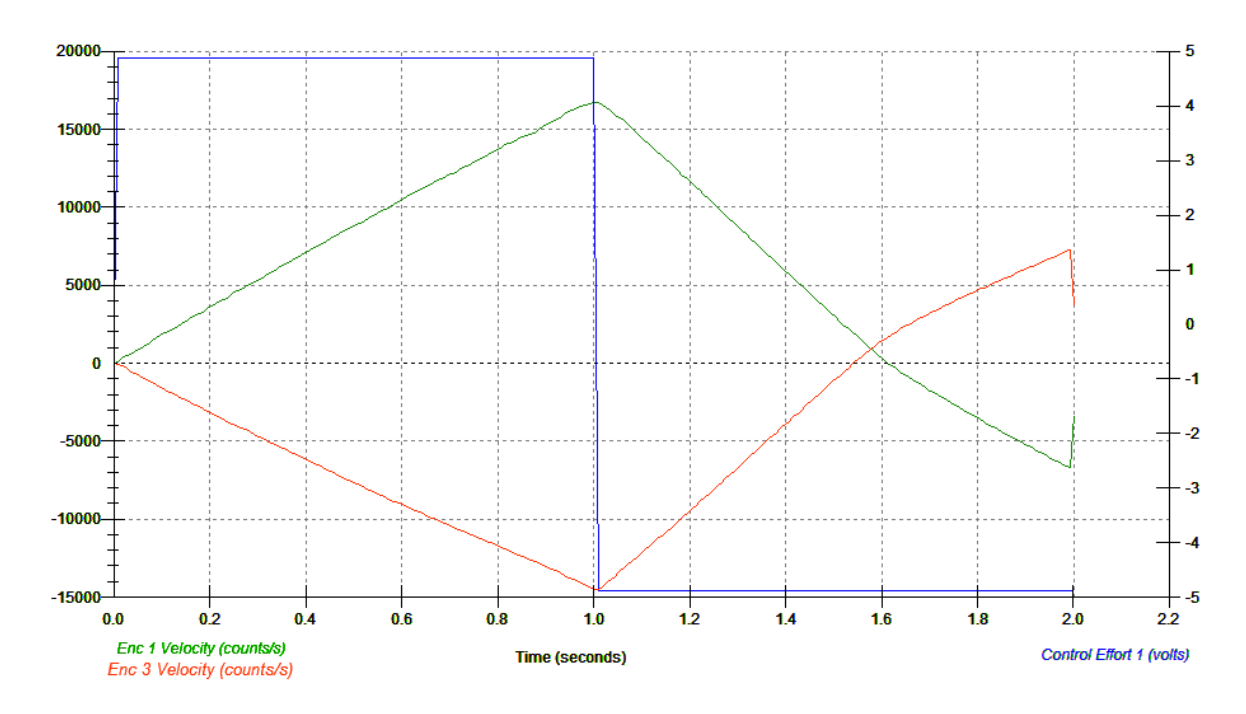

FIGURE 3.5: Data for  $J_C$  measurement

Using the principle of conservation of angular momentum, for a system of two bodies constrained to move about a single axis with no externally applied moment, and defining  $\omega_k$ and  $J_k$  as the respective velocity and inertia of body k, we can write that

$$
J_1 \omega_1 + J_2 \omega_2 = Constant \tag{3.1}
$$

As we observe that the *Constant* is initially 0 a the beginning and end of the experiment, we could note that the motions of the respective bodies are of opposite direction. Knowing some moments of inertia, from their mass properties calculations or from the CAD platform, we could obtain the moment of inertia  $J<sub>C</sub>$  using the conservation of angular momentum principle. The angular momentum can be associated from Figure [3.5,](#page-39-0) our plotted result, at the beginning and end of the first segment of the input with positive control effort. We then repeated the same calculation for the second segment, with negative control effort, and averaged using the values obtained.

We can solve for the unknown inertia, with  $\omega_{ib}$  and  $\omega_{if}$  the respective first and final angular velocities of body i, the following

$$
J_1 \omega_{1b} + J_2 \omega_{2b} = J_1 \omega_{1f} + J_2 \omega_{2f}
$$
\n(3.2)

Resulting in:

$$
J_1 = -J_2 \frac{(\omega_{2f} - \omega_{2f})}{(\omega_{1b} - \omega_{1b})}
$$
\n
$$
(3.3)
$$

Finally, taking into account the brakes and configuration of the system during the experiment, we can determine:

$$
J_1 = J_C + J_B \quad \text{and} \quad J_2 = J_D \tag{3.4}
$$

 $J_D$  and  $J_B$  are assumed to be known, from previous measurements or direct calculations, enabling us to determine the moment of inertia  $J_C$ .

#### Inertia test -  $K_A$

For the second inertia test,  $K_A$ , we set the mechanism as defined in Figure [3.4.](#page-38-0) With the real-time algorithm staying the same, activating *Motor*  $\#1$ , we changed the pulse width of the input impulse trajectory to be 2 000 ms while leaving the rest of the parameters as for the inertia test of the moment of inertia  $J_C$ .

After executing the trajectory, we could observe the whole system rotate about  $Axis \#4$ . The result for *Encoder #1 Velocity* and *Encoder #4 Velocity* can be observed from Figure [3.6.](#page-41-0)

Using again the principle of conservation of angular momentum and the already known moment of inertias, as well as associating the angular momentum with the help of Figure [3.6](#page-41-0) resulting from positive and negative control effort respectively, we can compute our unknown moment of inertia.

Taking into account the brakes and configuration of the system in this experiment, we can determine:

$$
J_1 = K_A + K_B + J_C \quad \text{and} \quad J_2 = J_D \tag{3.5}
$$

As we assume we know  $J_D$ ,  $K_A$  and  $K_B$  from previous measurements, adding at this time  $J_C$  from the previous experiment, we determined  $K_A$ .

<span id="page-41-0"></span>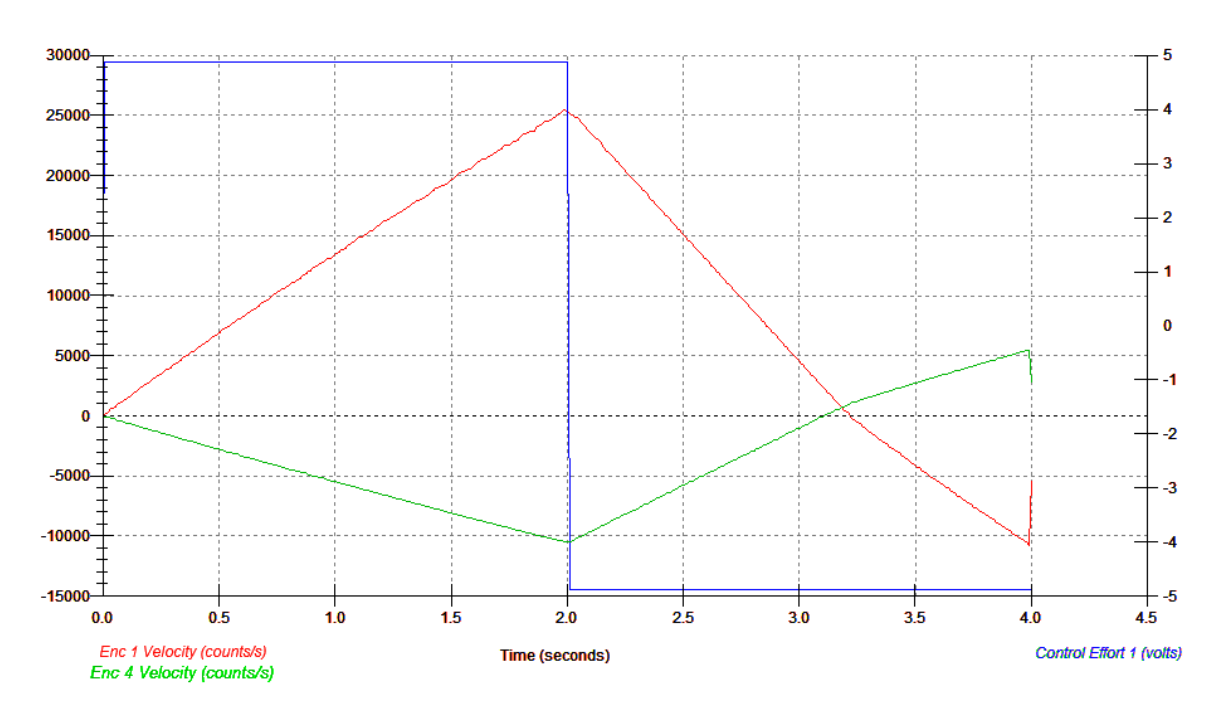

FIGURE 3.6: Data for  $K_A$  measurement

#### Inertia test -  $I_C$

For the third and last inertia test determining the moment of inertia  $I_C$ , we set the mechanism as shown in Figure [3.4.](#page-38-0) Nevertheless, for this experiment it is necessary that the trajectory input will act on *Motor*  $\#2$ . This resulted in a small change in the control algorithm, outputting the commanded position to the second control effort, corresponding to the second motor. After setting the input impulse trajectory pulse width to 200 ms, we executed the input.

We could observe the inner gimbal rotate about the outer ring, as well as the remaining assembly to rotate about Axis  $\#$ 4. Nevertheless, the inner ring contacted the limit switch, turning off the power of the **Control Box** so that it was necessary to decrease the *Pulse Width* to 150 ms. The result, for *Encoder*  $\#2$  *Velocity* and *Encoder*  $\#4$  *Velocity*, can be observed from Figure [3.7.](#page-42-0)

Using the same principle of conservation of angular momentum and the already known moment of inertias, as well as associating the angular momentum with the help of the Figure [3.7,](#page-42-0) we could compute the unknown moment of inertia  $I_C$ .

Once again, taking into account the brakes and configuration of the system during the experiment, we can determine:

$$
J_1 = I_C + I_D \text{ and } J_2 = I_B + K_A \tag{3.6}
$$

<span id="page-42-0"></span>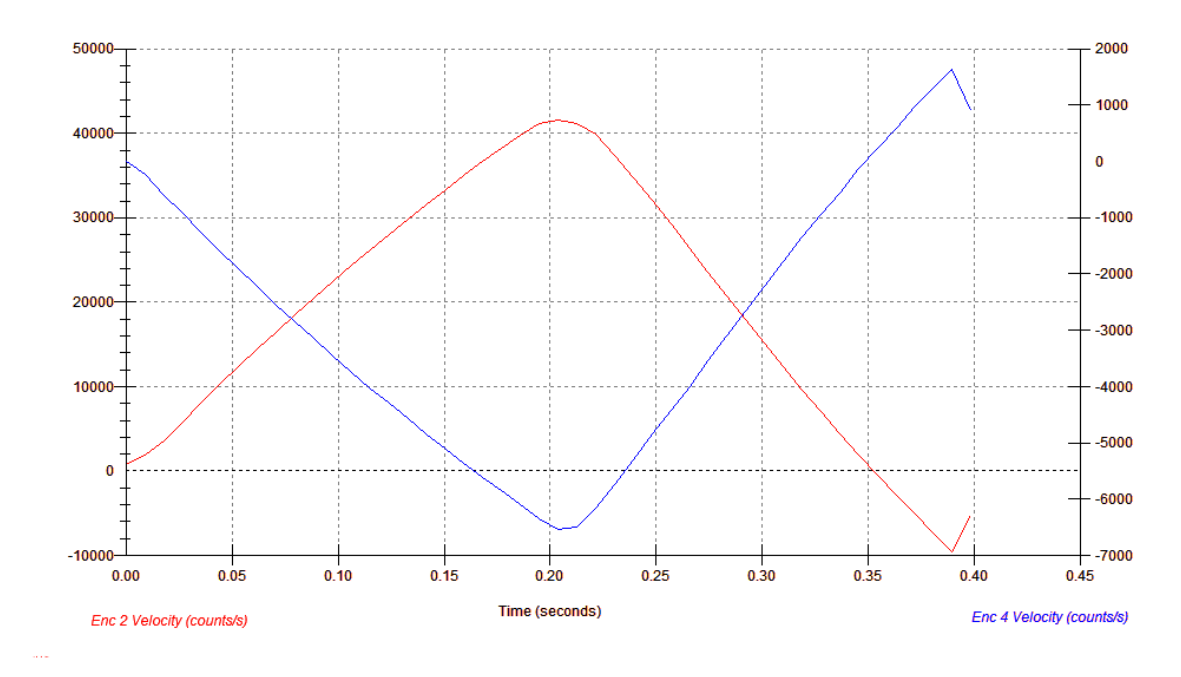

FIGURE 3.7: Data for  $I_C$  measurement

As we assume we know  $I_D$ ,  $I_B$  and  $K_A$  from previous measurements, we determined the moment of inertia  $I_C$ .

#### 3.2.2 Measurement of the control effort gains

For control design purposes, it is necessary to implement the control effort gain of the model. Those gains  $k_{ui}$  (i=1,2) can be defined at time zero, with no initial rotation, as the ratio between the respective torque  $T_i$  and control effort  $u_i$  associated with the  $i^{th}$  plant input. Additionally, it can be defined as the product of the DAC gain,  $k_{DAC}$ , with the Servo Amp gain,  $k_a$ , with the motor torque constant,  $k_t$ , and the drive pulley ratio  $k_p$ . The configuration of the system for both our control effort gains,  $k_{u1}$  and  $k_{u2}$ , can be observed from Figure [3.8.](#page-43-0) For calculations of those gains, please refer to the attached CD.

$$
T_i = u_i \ k_{ui} \tag{3.7}
$$

and

$$
k_{ui} = k_t \; k_p \; k_t \; k_{DAC} \tag{3.8}
$$

<span id="page-43-0"></span>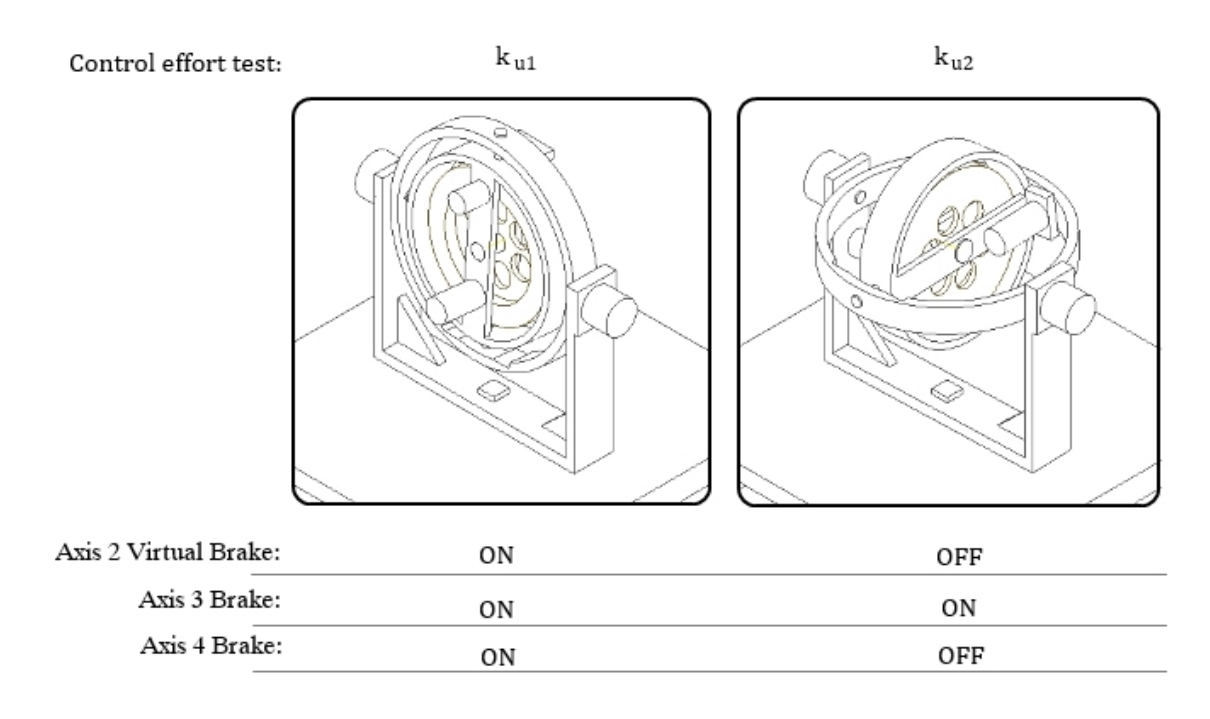

FIGURE 3.8: Configuration of the system for the control effort gain tests

#### Control effort gain -  $k_{u1}$

The control effort gain for this test is measured using Newton's second law for a rotational body, with the torque equal to the product of the body's moment of inertia and of its acceleration, as in Equation [3.9.](#page-43-1)

<span id="page-43-1"></span>
$$
T = J \frac{d\omega}{dt} = J \frac{d^2 q}{dt^2}
$$
\n(3.9)

We inputted some known positive and negative control effort signal to the rotor disk, body D, and observed its accelerations. As we know the rotor inertia value and are able to observe the accelerations, we will be able to determine the applied torque, hence the control effort gain.

Before implementing the control algorithm, the same we used for the inertia tests of  $K_A$  and  $J_C$ , activating Motor #1, we configured our system as shown from Figure [3.8](#page-43-0) for the control effort gain experiment of  $k_{u1}$ . The input impulse trajectory was specified with an amplitude of 16 000 count, a pulse width of 4 000 ms and two repetitions.

After executing the input, we could observe the rotor spin up and down. We can perceive the obtained result on *Encoder #1 Velocity* and *Control Effort #1* from Figure [3.9.](#page-44-0)

The fact that the acceleration is of lesser magnitude that the deceleration is due to the friction from the rotor, as it acts at the opposite direction of the motion of the disk. From the obtained values, the control effort gain is a result of direct application of Equation [3.9.](#page-43-1)

<span id="page-44-0"></span>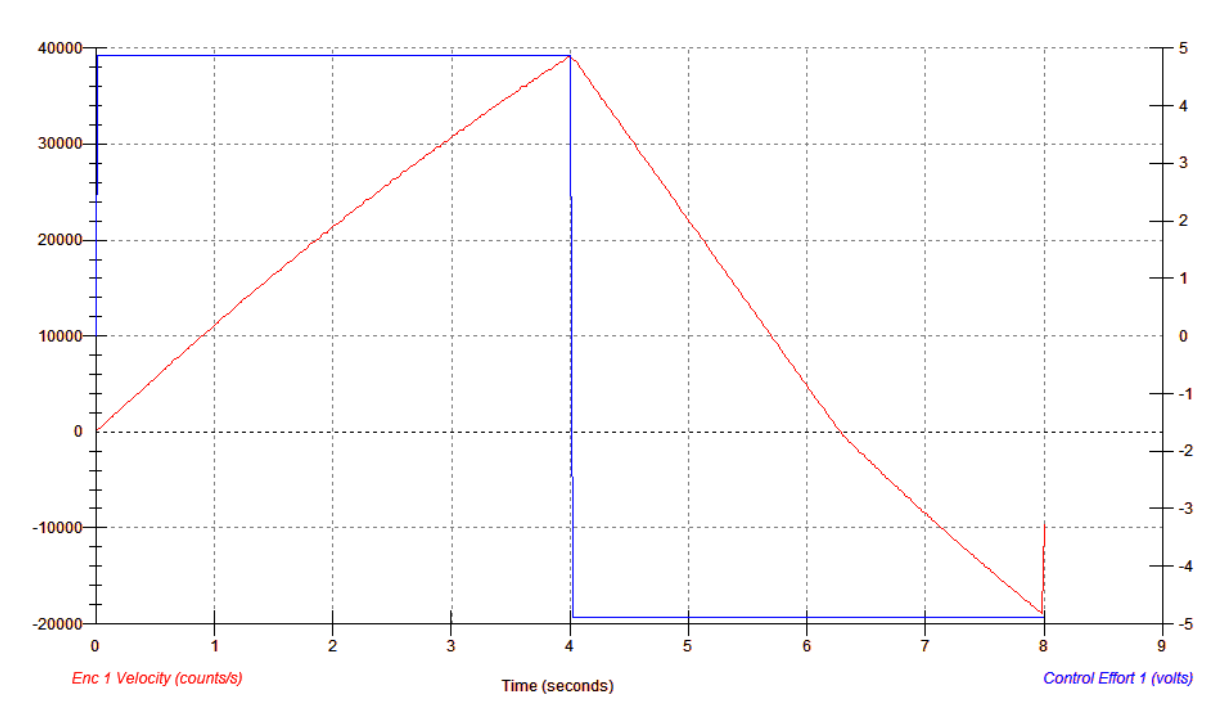

FIGURE 3.9: Data for  $k_{u1}$  measurement

#### Control effort gain -  $k_{u2}$

The control effort gain for this test is measured using the gyroscopic cross product, with the torque equal to the product of the body's momentum, M, with the angular velocity,  $\omega$ , associated with change of direction of the vector M. The momentum will change direction for the necessary applied torque T.

<span id="page-44-1"></span>
$$
T = M \,\omega \tag{3.10}
$$

The experiment consist of measuring the required torque necessary to change the direction of the angular momentum at a rate  $\omega$ .

We first initialized the rotor speed to 400 RPM. We could note that while applying a light pressure on the inner ring edge, it effects the torque about  $Axis \#2$ , causing the momentum vector to precess at velocity  $\omega$  in the  $q_4$  direction. Nevertheless, if the pressure applied is constant, the precession rate will be constant. This is due to the gyroscopic precession, or torque-induced precession. It is a phenomena in which the axis of the spinning object quake when a torque is applied to it, causing the distribution of force around the acted  $axis[2]$  $axis[2]$ . In addition, we applied pressure to the edge of body A, rotating the assembly about Axis  $\#4$ . The torque is then negative about this axis, causing the momentum to precess at velocity  $\omega$ in the  $q_2$  direction. Furthermore, we set the control algorithm to regulate the position of Axis  $#2$  and keep it at its current position. For measuring the control effort required to fulfill this requirement, we set an input impulse trajectory with amplitude 0 counts to be able to collect data after executing it. We then slowly rotated the assembly about  $Axis \#4$ , causing between

4 to 6 Volts of control effort, observable on the background screen of the ECP executive program as in Figure [3.1.](#page-33-0) We let the assembly spin freely and reversed the direction to achieve between -6 to -4 Volts of control effort, releasing the assembly again so it spins freely. We can perceive the obtained result on Encoder 4 Velocity and Control Effort 2 acquired data from Figure [3.10.](#page-45-0)

<span id="page-45-0"></span>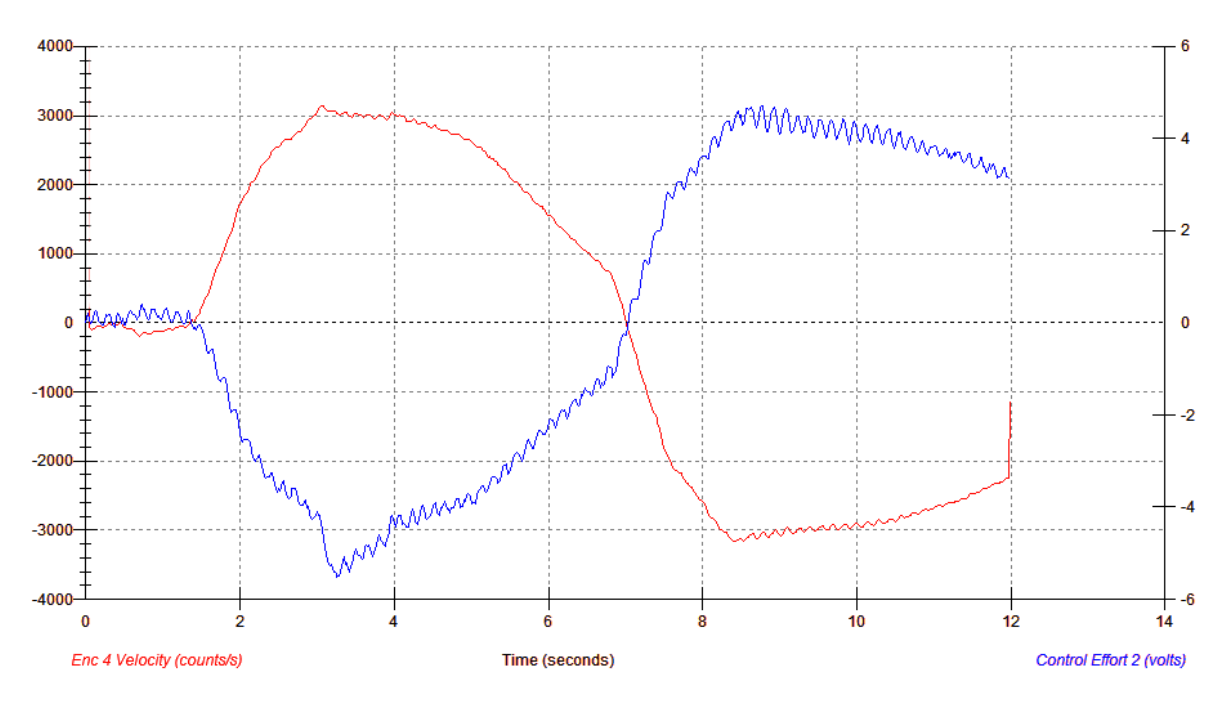

FIGURE 3.10: Data for  $k_{u2}$  measurement

Finally, we could obtain the control effort gain from direct application of Equation [3.10.](#page-44-1)

#### 3.2.3 Measurement of the encoder gains

Our system is partially composed of optical encoders with counts as output. We measured the change in sensor signal output per unit of physical position change, in other words the sensor gains.

To identify those gains, we turned off all brakes and selected zero position to zero the incremental encoders values at their current position. We then marked the initial position of Body A and B, and rotated them about Axis  $\#4$  and Axis  $\#3$ , respectively, until a complete revolution is achieved. We then noted the obtained number of counts for the respective bodies, available from the background screen of the ECP Executive program. For Body C, as the motion is restricted by the limit stops, we rotated only for half a revolution and noted the obtained number of counts. The gain for *Encoder*  $\#1$  was given by the manufacturer, as it is physically inaccessible to reach the spin rotor.

The controller firmware multiplies the encoder and commanded position signals by 32, so that we have to multiply the measured encoder gains by this value for them to be properly scaled for the system. As we noted the obtained counts we have got per revolution, and knowing that one revolution is approximately equal to 6.283 radians, Table [3.1](#page-46-0) sums up the obtained encoder gains.

<span id="page-46-0"></span>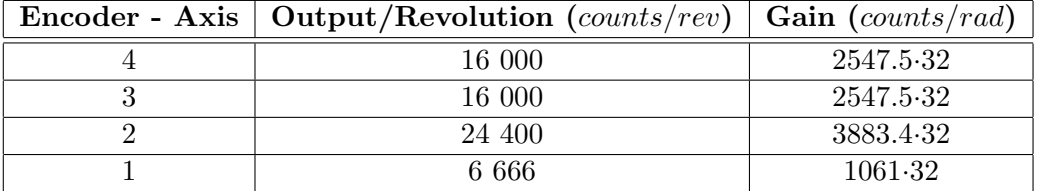

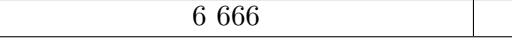

<span id="page-46-1"></span>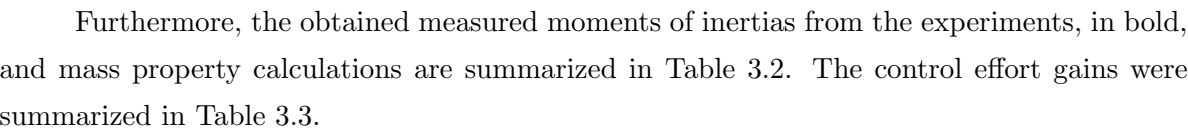

Table 3.1: Encoder gains

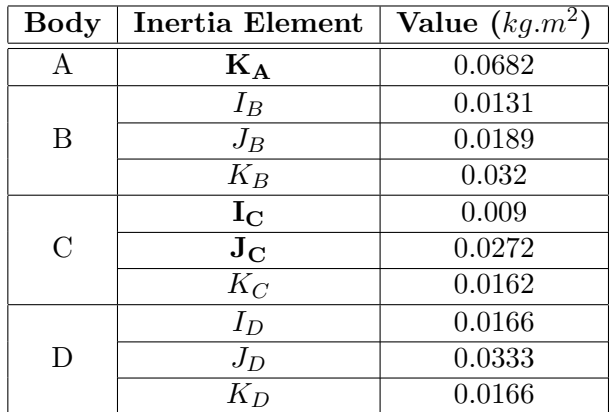

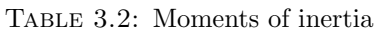

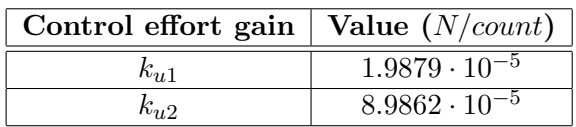

Table 3.3: Control effort gains

<span id="page-46-2"></span>Note that the remaining moments of inertias were obtained via the mass property calculations, such as mechanical geometries, material densities, and weights of the components defining the system. Those can be found on the CD attached to the thesis.

#### 3.2.4 Measurement of the friction acting on the rotor disk

The friction acting on body D is not negligible. To determine it, we tried to achieve a steady velocity for a given control effort. Nevertheless, the ECP Executive software does not allow us to reach it, as the width for any input trajectory can not exceed 32 seconds. As we know, the transfer function of the motor's mechanical part is defined as  $\frac{k_t}{Js+b}$ , with  $k_t$  the torque gain of the motor,  $J$  the moment of inertia about the body it acts on and  $b$  the friction acting on the body. In addition, we know the moment of inertia of body D around its axis of rotation, as well as the given torque gains, so that we can determine the friction acting on it.

After we wrote an algorithm for actuating *Motor*  $\#1$ , setting all the brakes to ON and inputing a step trajectory with the maximum amplitude of 16 000 count, we were able to plot and save the data obtained of *Encoder 1 Velocity*. This can be observed from Figure [3.11.](#page-47-0)

<span id="page-47-0"></span>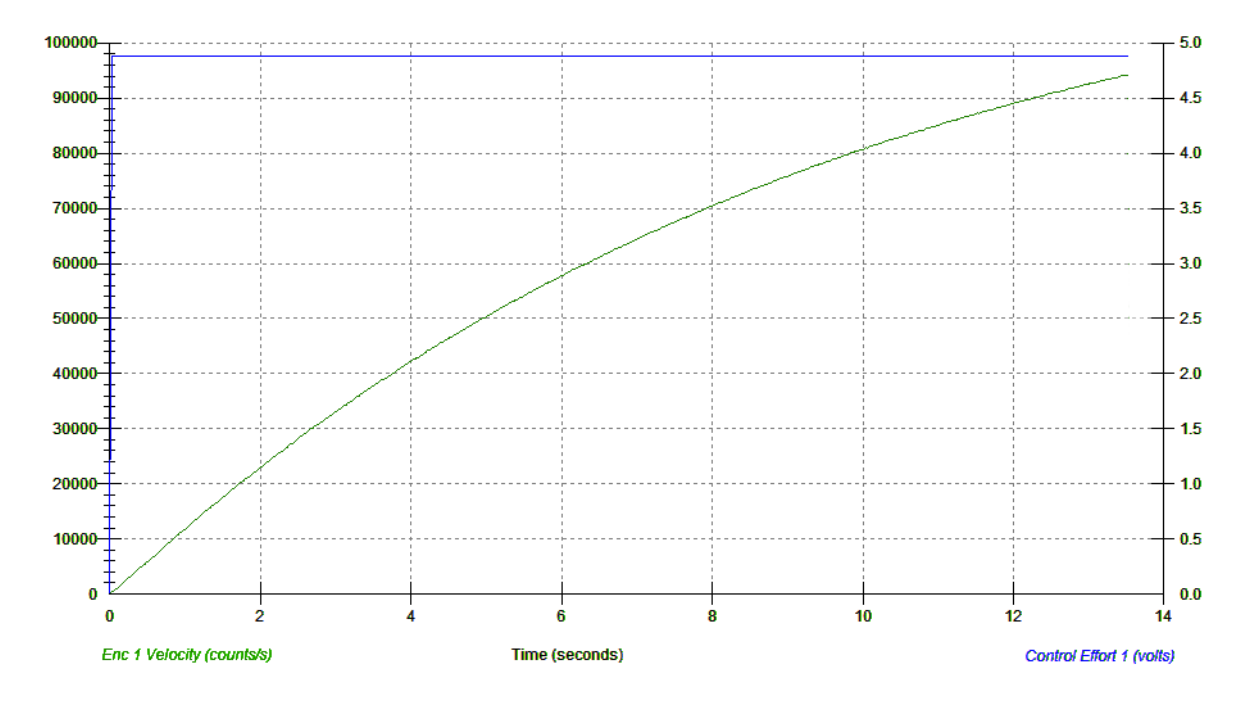

FIGURE 3.11: Measurement of *Encoder 1 Velocity* given a maximum control effort step input

We exported the obtained data into Matlab and used the System Identification Toolbox to constructed a mathematical model of our dynamical system from measuring our timedomain inputted and outputted data. After inputing our resulted data from the ECP Executive software, we let the System Identification Tool to estimate the processed model. Hence we were able to obtain the following transfer function of our model

$$
\frac{24.3838}{1 + 9.6771 s}.
$$
\n(3.11)

As we know that the transfer function of the motor's mechanical part is of first order, we were able to determine the friction b acting on the rotor disk as

$$
b = \frac{J_D}{9.6771} = \frac{k_t}{24.3838} = 0.0028(N.s).
$$
\n(3.12)

### 3.3 Verification of the mathematical model

After we determined the linearized equations describing the dynamics of our model, we were able to compare them, given initial conditions, with real data using the ECP Executive program maneuver and plotting tool. We observed the encoders positions and velocities for different initial conditions, setting different constraints for our system corresponding to the developed constrained mathematical models.

#### 3.3.1 For all gimbals free of motion

From equations [2.31](#page-25-0) through [2.34,](#page-25-0) our linearized model is available for the free rotation of all gimbals. After setting our system with the same configuration as for the moment of inertia  $J<sub>C</sub>$  experiment and additionally turning off all brakes, we actuated Motor #1 with an input step trajectory with amplitude 4 800 count for 15 000 ms. We were able to plot the result, using the plotting option from the ECP Executive software, and observe Encoder 1 Velocity, Encoder 3 Position and textitEncoder 3 Velocity for the given input examined from Figure [3.13.](#page-49-0)

Comparing the obtained result with the mathematical model from the linearized equations and building a Simulink block diagram from the resulting state space realization with a comparable input, we obtained what can be seen from Figure [3.12.](#page-49-1) The state space realization is present on the CD attached to the thesis.

We can note that the mathematical model is corresponding to the real one given same input. Nevertheless, we can discern nutation in Encoder 3 Velocity from the real model, function of the wheel speed. This nutation can be damped throughout rate feedback at  $Gimbal \#2$ , and will be studied in the next chapter.

<span id="page-49-1"></span>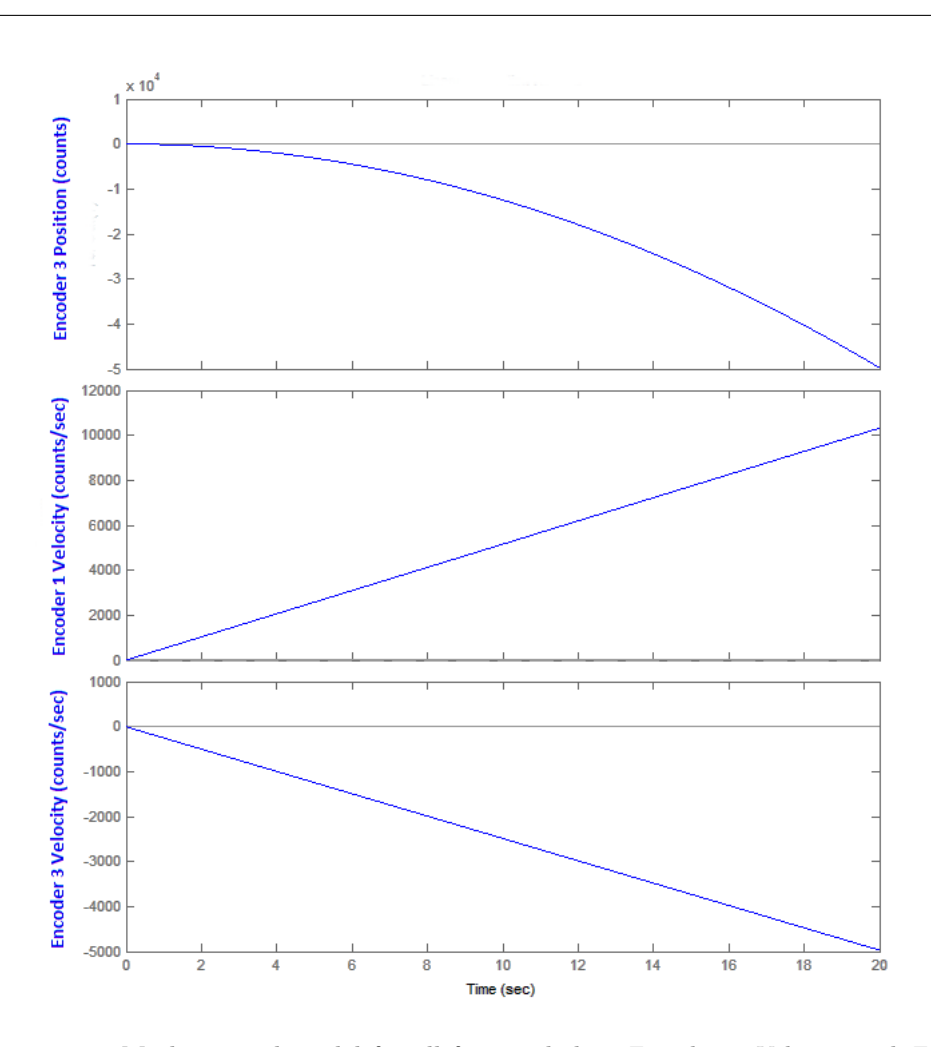

FIGURE 3.12: Mathematical model for all free gimbals : *Encoder 1 Velocity* and *Encoder 3* Velocity and Position given a step input

<span id="page-49-0"></span>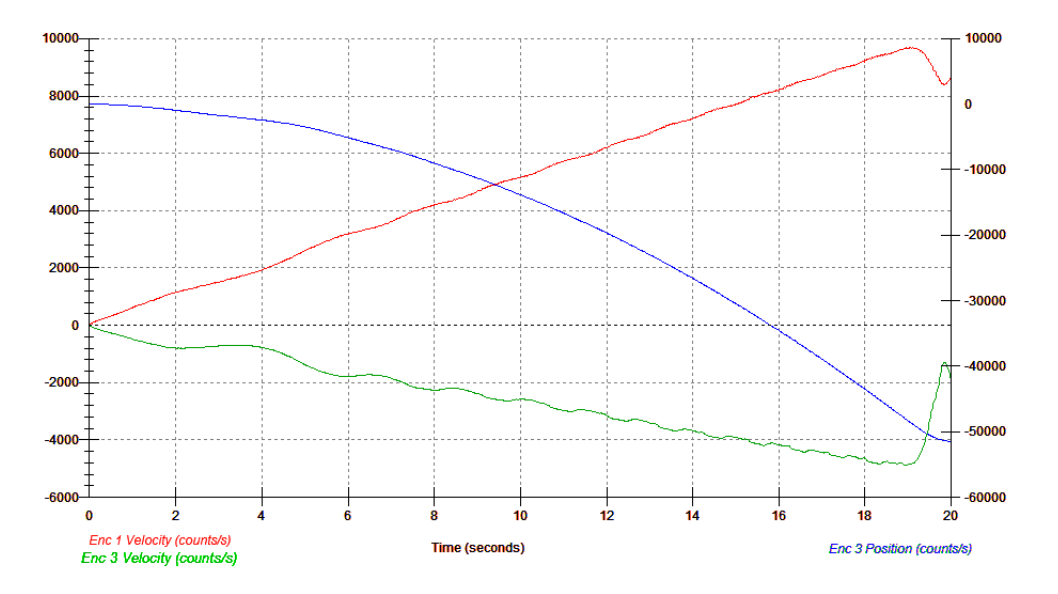

FIGURE 3.13: Real model for all free gimbals : *Encoder 1 Velocity* and *Encoder 3 Velocity* and Position given a step input

#### 3.3.2 For all gimbals free of motion except Gimbal  $#2$

After setting our system with the same parameters as for the second moment of inertia experiment,  $J_c$ , which we can observe from Figure [3.4,](#page-38-0) we actuated Motor  $\#1$  with an input step trajectory with amplitude 4 800 count for 15 000 ms. As the brake of Axis  $#2$  was on, we wanted to examine the effect the rotor disk as on *Encoder 3 Position* and *Velocity*. As expected,Encoder 3 Position went in the opposite direction of the rotor disk displacement and we were able to plot the result using the plotting option from the software.

To be able to compare it with our mathematical model, we used our constrained linearized model, from Equations [2.35](#page-26-0) and [2.36,](#page-26-0) and built a state space realization of the plant linearized about any gimbals angles  $q_{2o}$ ,  $q_{3o}$  and angular velocity of the rotor disk  $\omega_1$ . In addition, we made sure to constraint the model as we did for the real model simulation. Finally, we built a Simulink block diagram, taking into account the A, B and C matrices describing the system and set a step input of same amplitude as done for the real model experiment, making sure we use the same units. The state space realization can be viewed from the '.m' file present on the CD.

We can clearly discern that the constrained mathematical model obtained in Chapter 1 is comparable to the real model.

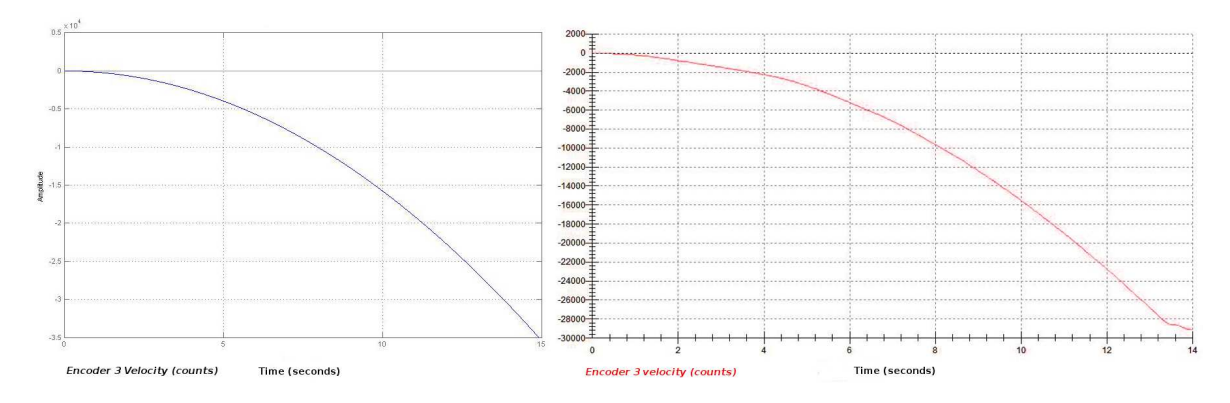

FIGURE 3.14: Comparison of real model and mathematical model of *Encoder 3 Position* given a step input

#### 3.3.3 For all gimbals free of motion except Gimbal #3

From equations [2.40](#page-26-1) through [2.42,](#page-26-1) our linearized model is available for the system with Gimbal #3 locked. After setting our system with the same configuration as previously, turning on just Axis 3 Brake, we actuated motor #2 with a sinusoidal input trajectory with the selected amplitude to be equal to 1 500 count and frequency 5 Hz. We also initialized the rotor speed to 50 RPM. The input was selected to be sinusoidal, as Body C can not exceed more than a revolution with respect to Axis  $\#2$ . Furthermore, we were able to plot the result, using the plotting option from the software, and observe Encoder 2 Velocity. It was interesting to observe the action of *Motor*  $\#2$  on *Encoder 4 Velocity* for the given input. Nevertheless, we can observe from Figure [3.16](#page-52-0) certain picks of velocities that are not present in the mathematical model. This is due to the ECP Executive software and the small noise that could be identified from *Encoder 4 Position*, as the velocity is directly obtained from the derivative of the position.

After obtaining the mathematical model from the linearized equations and building a block diagram from the resulting state space realization with similar inputted trajectory, we could confirm our model.

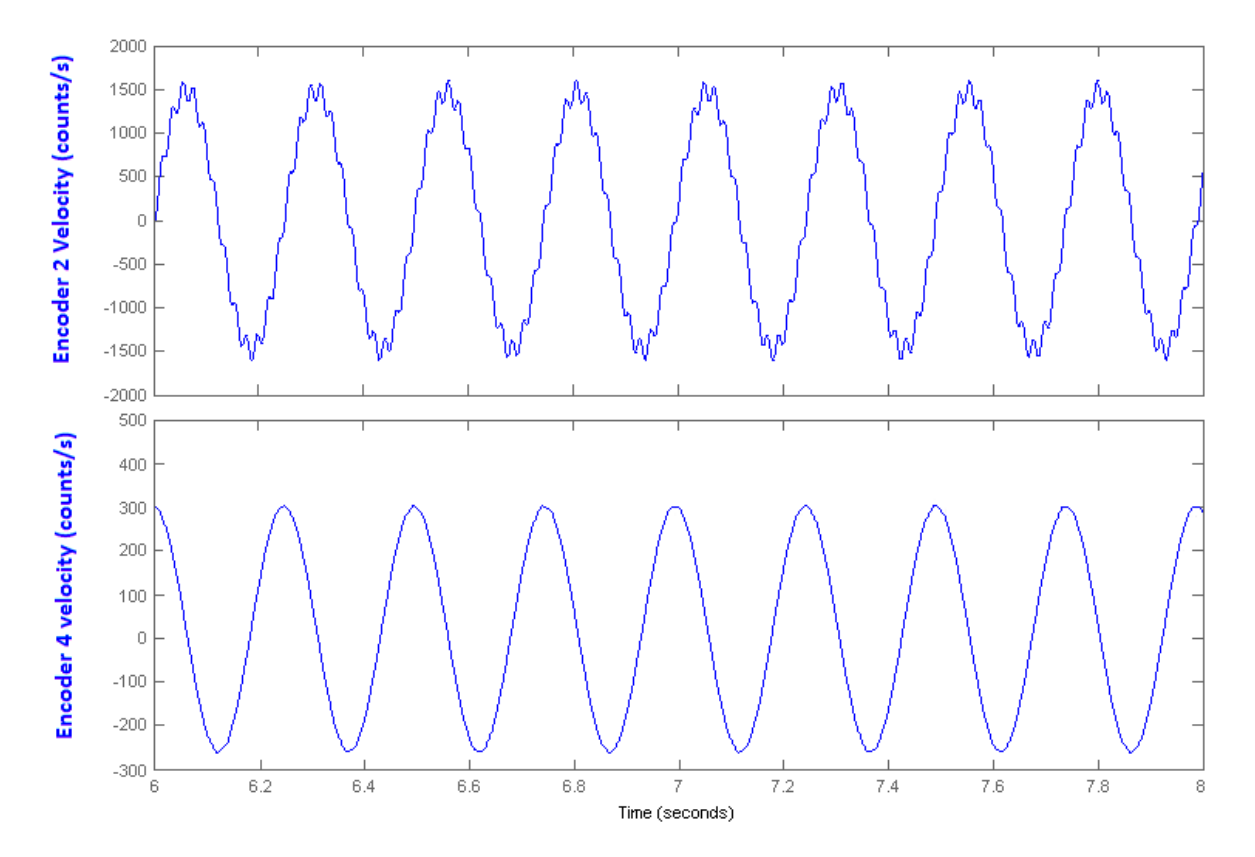

FIGURE 3.15: Mathematical model for *Gimbal #3* Locked : *Encoder 2 Velocity* and *Encoder* 4 Velocity given sinusoidal input

<span id="page-52-0"></span>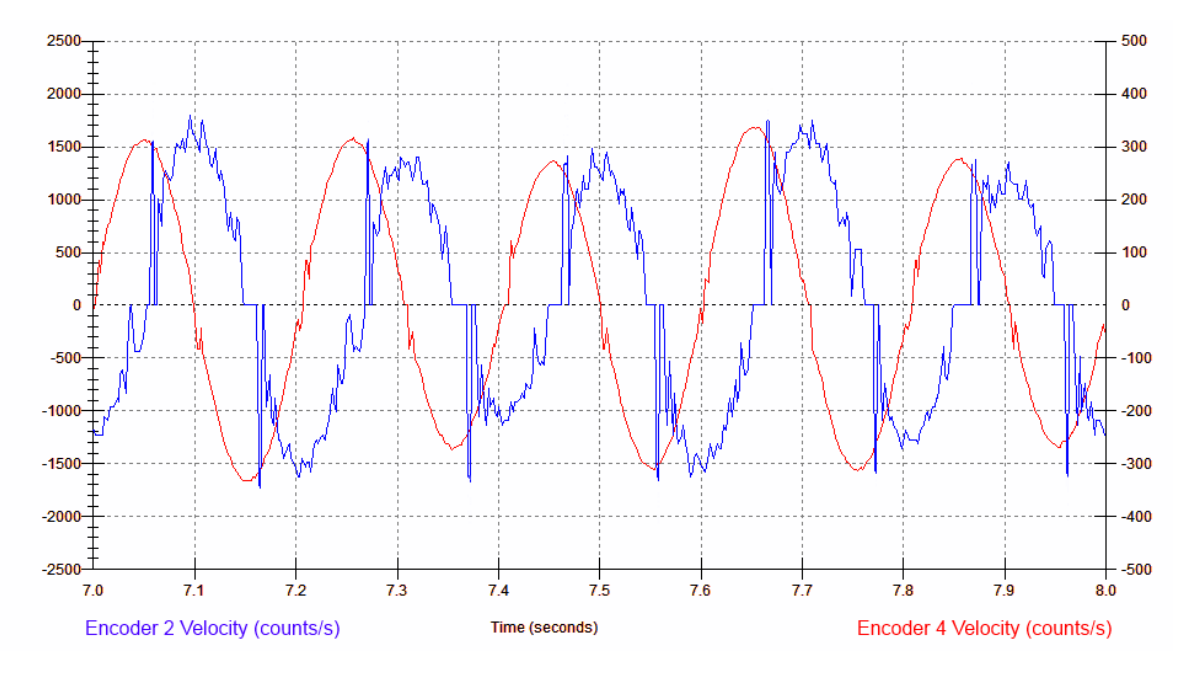

FIGURE 3.16: Real model for  $Gimbal \#3$  Locked : Encoder 2 Velocity and Encoder 4 Velocity given sinusoidal input

## Chapter 4

## Feedback control

In this chapter we will deal with control algorithms under the ECP Executive program. This will be done after going through the structure of the control algorithms possible to implement. Finally, we will implement position control using Cascade method for body C and D.

### 4.1 Setting a feedback control in the ECP environment

In the **Setup** top level menu we can find the *Setup Control Algorithm* option. This option allows the user to write a control algorithm for compilation and implementation via the DSP board controller.

The Sampling Period allows the user to change the servo period in multiple of 0.000884, starting from 1.1 KHz sampling frequency. Nevertheless, while the written control algorithm is complex or long, the user should increase the sampling time or reduce execution time of the servo algorithm. In the case the execution time is longer that the sampling period, the Realtime Controller will be opened automatically while the *Servo Time Limit* on the background of the ECP Executive software will display its status as Exceeded.

The user can also observe a User Code view box with the latest loaded or written algorithm. The Edit Algorithm option will enable the user to open the servo algorithm in the ECP Editor, as well as saving the changes made. In case the user is not able to access the ECP Executive software, it is possible to write the servo algorithm in any text editor and save it with the extension '.alg'. After writing or loading from the disk, as well as editing the algorithm, the user will need to download it from the editor to the Real-time Controller by choosing *Implement* Algorithm.

Note that the Editor is not case sensitive.

#### 4.1.1 Structuring the Control Algorithm

The structure of the control algorithm is made of three sections. Definition of variables, initialization of variables and finally the real-time or servo loop execution. After implementing the algorithm, the internal variables, defined from  $q_1$  to  $q_{100}$ , are assigned to the defined variables. Coefficients running the servo loop code, remaining constant or initialized to certain values, and the assigned values of the servo gains are then initialized. Finally, the condition statements as well as the assignments that are stated in the servo loop code segment, starting with "begin" and ending with "end", are executed every Sample Period.

#### Defining variables

The user is given a possibility to define 100 general variables for gains, controller coefficients and variables used by the Real-time Controller and stored as floating point numbers. In addition to these general variables, 8 global variables are available, containing instantaneous commanded positions, encoder positions, as well as control effort. To assign a name  $N$  to the general variable  $q_i$  ( $i = 1, ..., 100$ ), the user could use the #define statement as such:

#### #define N  $q_i$

The ECP Executive program offers the user to inspect critical internal variables of their control algorithms by using the special general variables  $q_{10}$  to  $q_{13}$  found in the *Data Acquisi*tion library as collectible data. The 8 global variables are

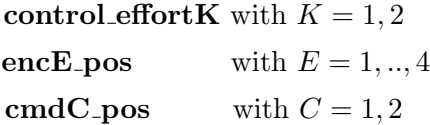

#### Initializing variables

The controller coefficients running the servo loop code, the assigned values of the servo gains and the values of the algorithm's variables, are initialized after defining the variables. Those values should be assigned before or after the servo loop code segment to be able to maximize its execution speed. To assign a value  $V$  to the given name  $N$  of the selected general variable  $q_i$ , the user could write as such:

$$
\mathbf{N}=\mathbf{V}
$$

#### Initializing the rotor speed

In case that the user initialized the rotor speed and wishes to implement a control algorithm to regulate it, thus having the control effort1 as an output, he should include the statement  $m136 = 0$  in the initialization segment of its algorithm. This as to effect to suppress the control done automatically by the board controller to remain the rotor speed to a constant value.

#### Servo loop code segment

The condition statements and legitimate assignments that are stated in the servo loop code segment will be executed every *Sample Period*. The Servo loop code starts with a "begin" and ends with an "**end**", and can contain the four standard arithmetic operators  $*, /, +$  and -, which are applied following the precedences rules. In addition to that, the modulo operator % lets the user the possibility to produce the resulting remainder in the case the value in front of this operator is divided by a value after it.

Consider that the functions on a certain expression can be defined as:

#### function (expression)

Tables [4.1](#page-56-0) and [4.2](#page-57-0) list, respectively, the functions and comparators determining the truth of a condition via the if statement offered by the editor.

<span id="page-56-0"></span>

| <b>Function</b> | Description                                                                           |
|-----------------|---------------------------------------------------------------------------------------|
| $\sin$          | standard trigonometric sine function                                                  |
| $\cos$          | standard trigonometric cosine function                                                |
| tan             | standard trigonometric tangent function                                               |
| asin            | arc sine function (inverse sine) with range $-\frac{\pi}{2}$ to $\frac{\pi}{2}$       |
| acos            | arc cosine function (inverse cosine) with range 0 to $\pi$                            |
| atan            | arc tangent function (inverse tangent) with range $-\frac{\pi}{2}$ to $\frac{\pi}{2}$ |
| $sqrt{2}$       | square root function                                                                  |
| abs             | absolute value function                                                               |
| exp             | exponential function                                                                  |
| $\ln$           | logarithmic function (log base e)                                                     |
| int             | truncation function returning the greatest integer equal or less to the argument      |

Table 4.1: Functions available through the ECP Executive editor

<span id="page-57-0"></span>

| Comparator   Description |                              |
|--------------------------|------------------------------|
|                          | greater than                 |
| $\,<\,$                  | less than                    |
| ! >                      | not greater than or equal to |
| ! <                      | not less than or equal to    |
|                          | equal to                     |
|                          | not equal to                 |

Table 4.2: Comparators available through the ECP Executive editor

The conditional execution of segments of the code are done through the if statement. If the condition is true, then the Real-time Controller will execute all sequences following it. The condition is done by the comparators defined in Table [4.2](#page-57-0) and can be composed of several comparators by the use of and and or operators. The conditional segments are of the form:

```
if (condition1 and condition2)
expression
.
else
expression
.
endif
```
From the following code we can find an example of a written control algorithm program. This controller represents a simple control loop about Axis  $\#2$  with the rest of the axes stationary.

```
; Definition of variables
# define pos2_past q18 ; past encoder 2 position
# define enc2_dif q19
# define kp q20 ; proportional gain
# define kd q 21 ; derivative gain
# define Ts q22 ; sampling time
# define kdd q23 ; discrete - saving real-time processing
; Initialization of variables
Ts =.00884 ; Initializing the sampling time
; Note: set it in the Setup Control Algorithm as well, here defined locally
kp =1.8 ; initializing proportional gain
kd =0.2 ; initializing derivative gain
kdd = kd / Ts ; Discrete controller
; Servo loop segment
begin
control_effort2 =( kp *( cmd1_pos - enc2_pos )- kdd *( enc2_pos - pos2_past )) ; control law
past_pos2 = enc2_pos
end
```
#### 4.1.2 Control Algorithm under the ECP Executive program

In this subsection, we will go through real-time control algorithms and implement them. We will then acquire the data and plot it. All control algorithm are available through the CD attached to the thesis.

#### Proportional derivative (PD) control loop about Axis  $#2$

From the Laplace transform of Equations [2.32](#page-25-0) through [2.34,](#page-25-0) the transfer function between *Encoder 2 Position* and *Torque*  $\#2$  can be described as in [4.1.](#page-58-0) We wrote the control algorithm as a simple PD control loop about Axis  $\#2$ , with the remaining axes stationary. The apparatus is configured as in the measurement of moment of inertia  $J_C$ , from Figure [3.4,](#page-38-0) with brake 3 and 4 on.

After implementing the algorithm, we could observe that the gimbal about Axis  $\#2$  resists to disturbances. We then set data acquisition for Commanded 1 Position, Encoder 2 Position and Control Effort 2, and executed a step input trajectory with amplitude 1000 count, dwell time of 5000 ms and one repetition. The result can be observed from Figure [4.1.](#page-59-0)

Note that the proportional and derivative gains, respectively  $k_P$  and  $k_D$ , were selected using root locus, a method plotting the poles of the closed loop transfer function as a function of the gain parameters. Knowing the transfer function describing our system and using rltool, a root locus design using MATLAB's Graphical User Interface, we were able to obtain  $k_P$  and  $k_D$  by entering design parameters such as natural frequencies and settling time by inputing design constraints. This resulted in the design window to display a region reflecting the set of the determined design specifications, so that we obtained  $k_P = 4$  and  $k_D = 0.3$ .

<span id="page-58-0"></span>
$$
\frac{q_2(s)}{T_2(s)} = \frac{I_D + K_C + K_B + K_A}{J_D^2 \Omega^2 + (I_D + K_C + K_B + K_A)(I_D + I_C) s^2}
$$
(4.1)

#### PD and PID control of the inner assembly about Axis  $\#3$

From the transfer functions coming from equations [2.35](#page-26-0) and [2.36](#page-26-0) of the linearized model when *Gimbal*  $\#2$  is locked, *Motor*  $\#1$  is acting upon bodies C and B affecting their displacement  $q_3$ . This is due to the torque reaction, consequence of the law of conservation of angular momentum. The selected PD controller includes the hardware gains.

<span id="page-59-0"></span>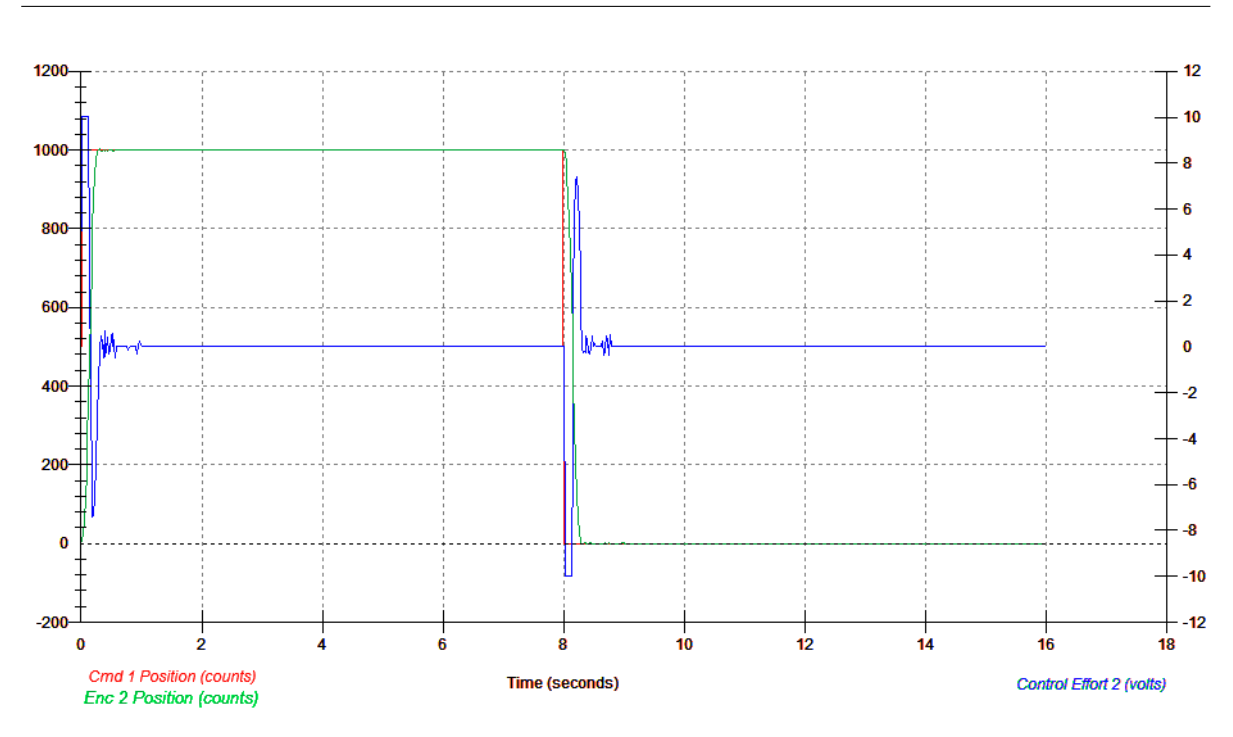

FIGURE 4.1: PD control about Axis  $\#2$ 

Considering we have a second order transfer function, from reference input to position  $q_3$  of the canonical form

$$
H(s) = \frac{\omega_n^2}{s^2 + 2\zeta \omega_n s + \omega_n^2},
$$
\n(4.2)

We can define the natural frequency  $\omega_n$  and damping coefficient  $\zeta$  considering  $k_p$  and  $k_d$ the respective proportional and derivative gains of our PD controller, as

$$
\omega_n = \sqrt{\left(\frac{\frac{k_{u1}}{k_{e3}}k_p}{J_B + J_C}\right)}\tag{4.3}
$$

and

$$
\zeta = \frac{\frac{k_{u1}}{k_{e3}} k_d}{2 (J_B + J_C) \omega_n}
$$
\n(4.4)

Supposing that the apparatus is configured as in the measurement of moment of inertia  $J_C$ , from Figure [3.4,](#page-38-0) we wrote a real-time algorithm implementing a PD controller about Axis #3.

44

Knowing the proportional gain  $k_P$  with respect to  $\omega_n$ , selecting  $k_P = 2.5$  and  $k_P = 5$ , the system should behave like a 1.652 Hz and a 2.335 Hz spring-inertia oscillator, respectively. After setting up a closed loop step input of 0 count amplitude to be able to collect data, we implemented the algorithm with both values of  $k<sub>P</sub>$ . Finally, after executing the null input, we applied a small disturbances about Axis  $\#3$ . The obtained oscillations of the assembly due to this disturbances can be observed from Figure [4.2.](#page-60-0) The system behaves like a 1.652 Hz oscillator, observed from the right, and a 2.335 Hz oscillator, observed from the left as expected.

<span id="page-60-0"></span>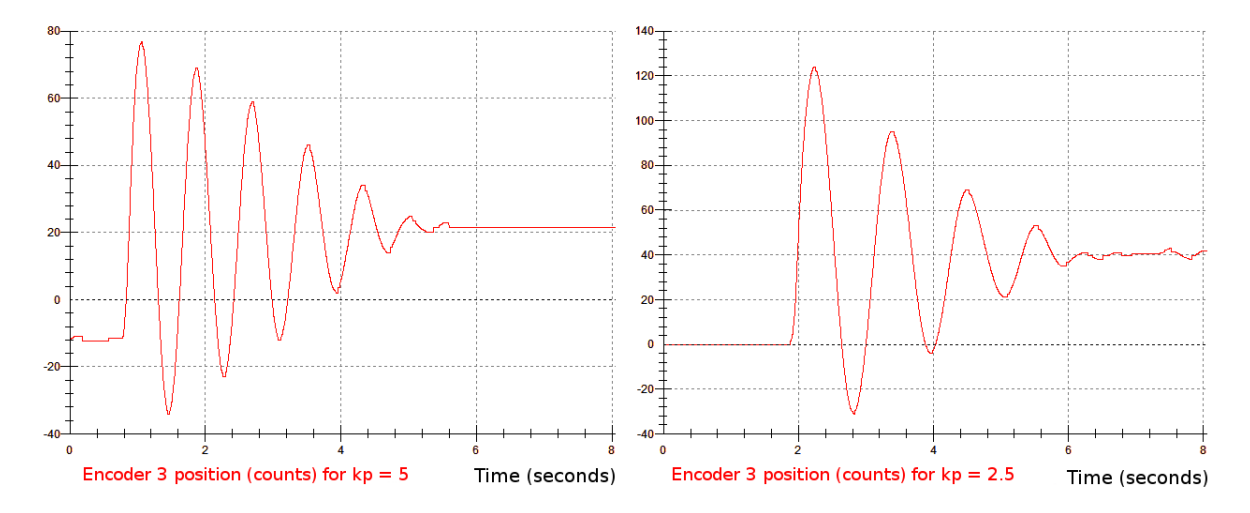

FIGURE 4.2: Oscillating system responses for different values of  $k_P$ 

Following the equations for the natural frequency and damping coefficient, we set the derivative gain  $k_D$  for two different damping cases - under-damped and critically damped. The set up trajectory was a step input with amplitude 300 count for a dwell time of 5000 ms and one repetition. We collected data for the Commanded 1 Position and Encoder 3 Position. This can be observed from Figure [4.3.](#page-61-0)

For the PID controller, we computed the integral gain  $k_i$  such that  $ki k_{e3} k_{u1} = 30$ N-m/(rad-sec), and implemented a controller with  $k_D$  and  $k_P$  as in the critically damped case from Figure [4.3\(b\).](#page-61-1) We used the integral part of the controller to eliminate the steady-state error to the step input. The result can be observed from Figure [4.4.](#page-62-0) We can observe from the real model the integral action decreasing the steady-state error.

<span id="page-61-0"></span>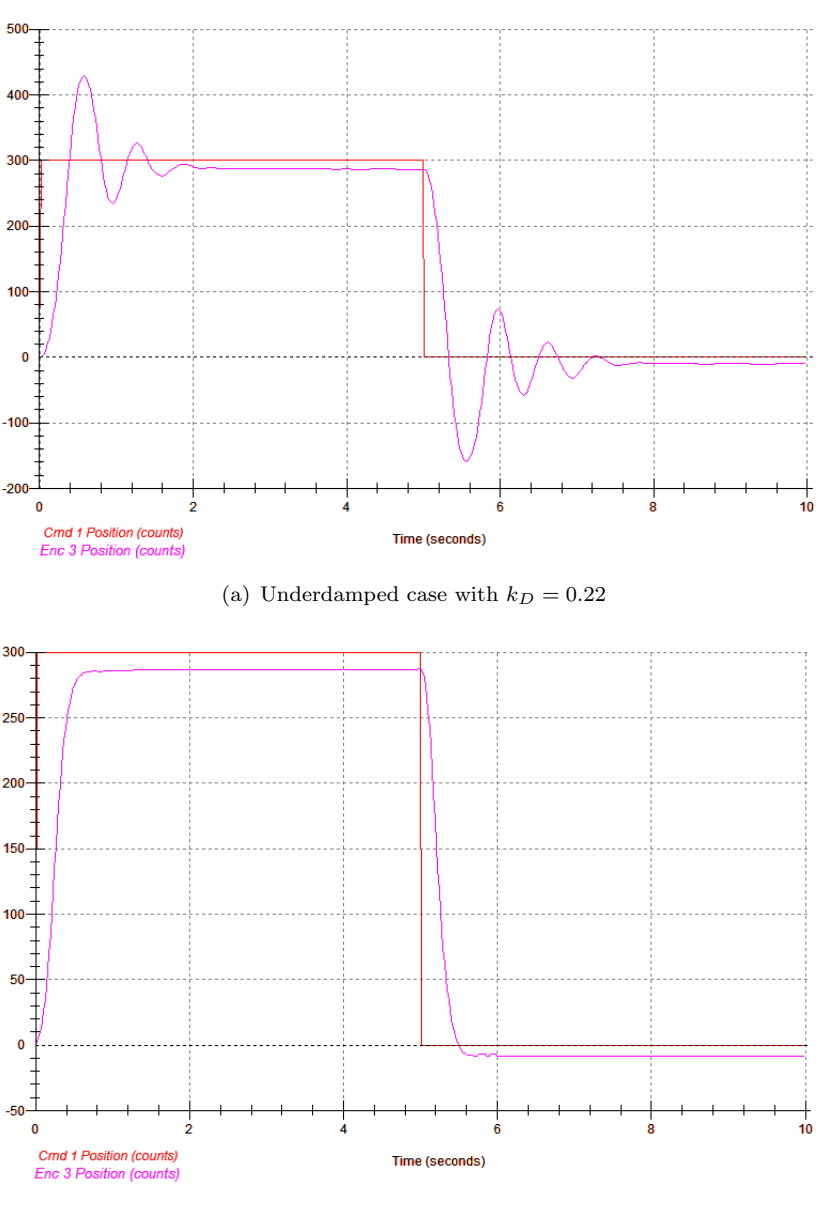

(b) Critically damped case with  $k_D = 1.4$ 

<span id="page-61-1"></span>FIGURE 4.3: PD control about Axis #3 with  $k_P = 8.2$  and different values of  $k_D$ 

#### Control of Axis  $#4$  position by torquing Axis  $#2$  motor

The control of Axis  $\#4$  position is done by torquing the Axis  $\#2$  motor. The actuation of Axis  $\#4$  is done by gyroscopic torque, which we can use to control its position. Taking into account the hardware gains, and knowing from Equations [2.40](#page-26-1) through [2.42](#page-26-1) the transfer functions of  $\frac{q_2(s)}{T_2(s)}$  and  $\frac{q_4(s)}{T_2(s)}$ , we can use the successive loop closure (SLC) method to create our control[\[5\]](#page-70-3). This method requires the system to be initially decoupled into more than one single-rate subsystems, which involves any methodologies for designing the control of each loop. The successive loop closure diagram can be seen from Figure [4.5.](#page-62-1)

<span id="page-62-0"></span>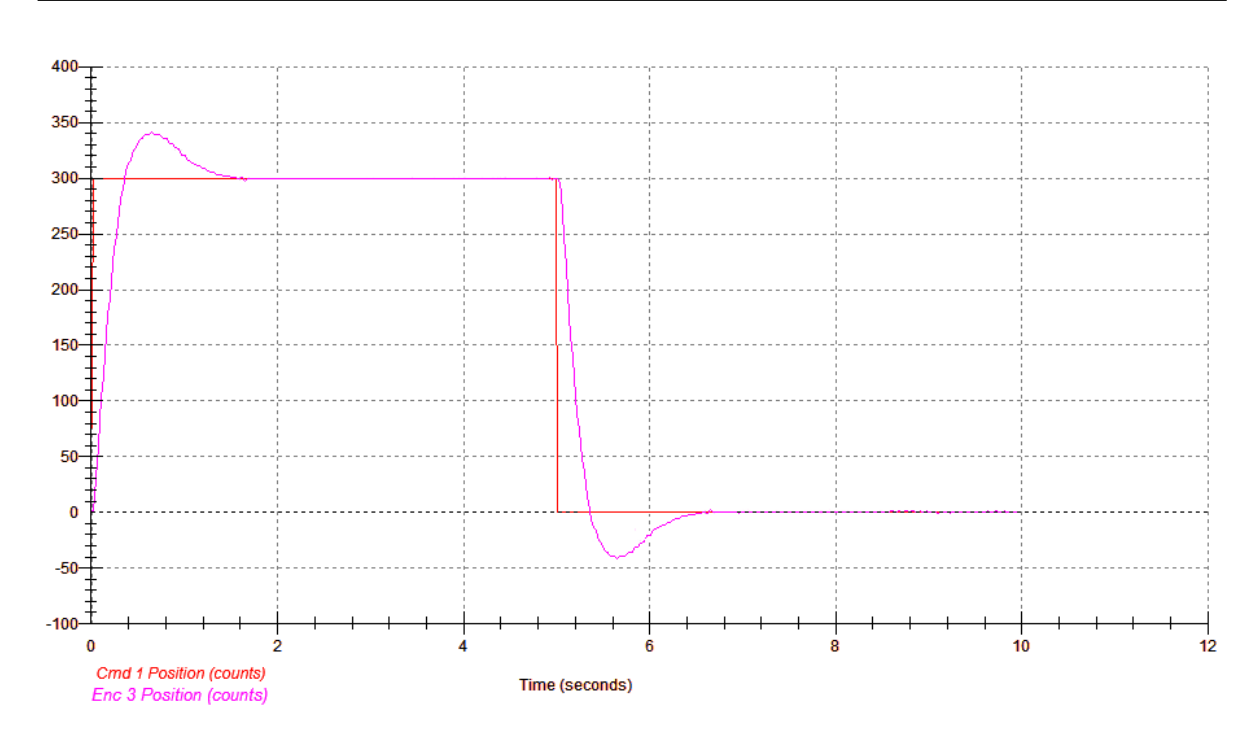

Figure 4.4: Control using the proportional and derivative gains as in the critically damped case with integral gain  $ki = 17$ 

In our case, we will first close a rate feedback loop around the angular velocity  $\omega_2$  of body C, damping the nutation mode. We will then deal with the outer loop to be able and control the position  $q_4$  about Axis #4.

With the configuration of the apparatus as in the measurement of moment of inertia  $J_C$ , from Figure [3.4,](#page-38-0) with only  $Axis \#3$  Brake on, we know that the nutation of the gyroscope is highly dependent of the wheel speed[\[2\]](#page-70-2). The damping of this nutation can be led through the rate feedback at Gimbal #2. Assuming the damping control effort to be  $u_{2damping} = -k_v q_2 s$ , the higher rate feedback gain  $k_v$ , the higher damping is observed on *Encoder 2 Velocity*. Leading experiments with different values for the rate feedback gain, we noted that a value of  $kv = 0.9$ resulted in an almost critical damping with the rotor speed of about 300 RPM.

<span id="page-62-1"></span>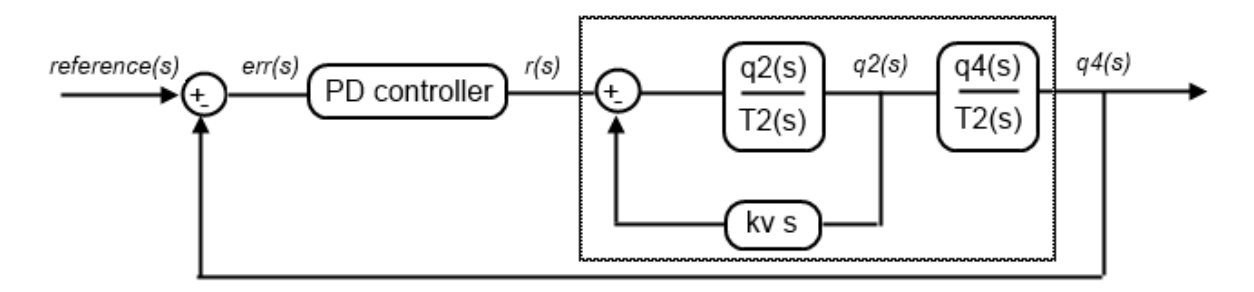

Figure 4.5: Successive loop closure control diagram

After initializing our rotor speed to 300 RPM, and implementing the written control algorithm inspired by Figure [4.5,](#page-62-1) we noticed that any disturbance caused about Axis  $\#4$  is regulated by the inner assembly about Axis  $\#2$ . The proportional and derivative gains of the PD controller were chosen with the generation of the root locus of the outer ring, using *rltool* under Matlab. In addition, we input a step trajectory of 400 count and 200 count amplitude with 2000 ms dwell time, and observed the *Commanded Position 1*, the *Encoder 4 Position* as well as the *Control Effort 2*. After adjusting the gains to achieve the overshoot to be less than 10% and rise time less than 500 ms, we obtain the results from Figures [4.6](#page-64-0) . We can observe that the 400 count step input trajectory results in a clear DAC saturation that is, as we know, 10 volts. Nevertheless, we can see that it is not the case while inputting a step trajectory of 200 count.

From Figures [4.7\(a\)](#page-65-0) and [4.7\(b\),](#page-65-1) we can observe the Control Effort 2 and Encoder 2 Velocity for a ramp input trajectory with distance of 6000 count, dwell time of 1000 ms and velocity of 3000 counts/sec. We can see the close tracking at each end of constant velocity section. Those rapid accelerations, impulsive type shapes, are possible due to the gyroscopic control actuation, as well as the associated rotor's transfer of momentum, as it is not possible for the small actuator, *Motor*  $\#2$ , to act as such on the whole assembly.

### 4.2 Controlling the positions of body C and D using Cascade control

Possessing the dynamics of our system, we consider the analog PI controller gains of the amplifier such that the dynamics of the current loop are much faster relative to the dynamics of the mechanical part of the plant. This results in a steady state value of the current to be achieved almost instantaneously relative to changes in velocities and positions. Using cascade control, we can decompose our control of angular velocities and position into loops. Considering the transfer function of the inner current control loop to be equal to one, so that its output closely tracks its reference input, allows us to greatly simplify the control of the angular velocity of the respective body considering it as an outer loop. Furthermore, by adding another loop exterior to the angular velocity control loop, we could control the positions of the respective bodies[\[4\]](#page-70-4). From Figure [4.9,](#page-66-0) we can note that we saturated the input current. It is also important to note that a large change in set point could occur and that the integral terms of our PID controller could accumulate a significant error during the rise period. This could lead in excess overshooting as the error accumulates. From Figure [4.8,](#page-66-1) we could see the effect of a simple anti-windup back-calculation method on the PID controller with respect to the set current saturation of *Motor*  $#1$ .

<span id="page-64-0"></span>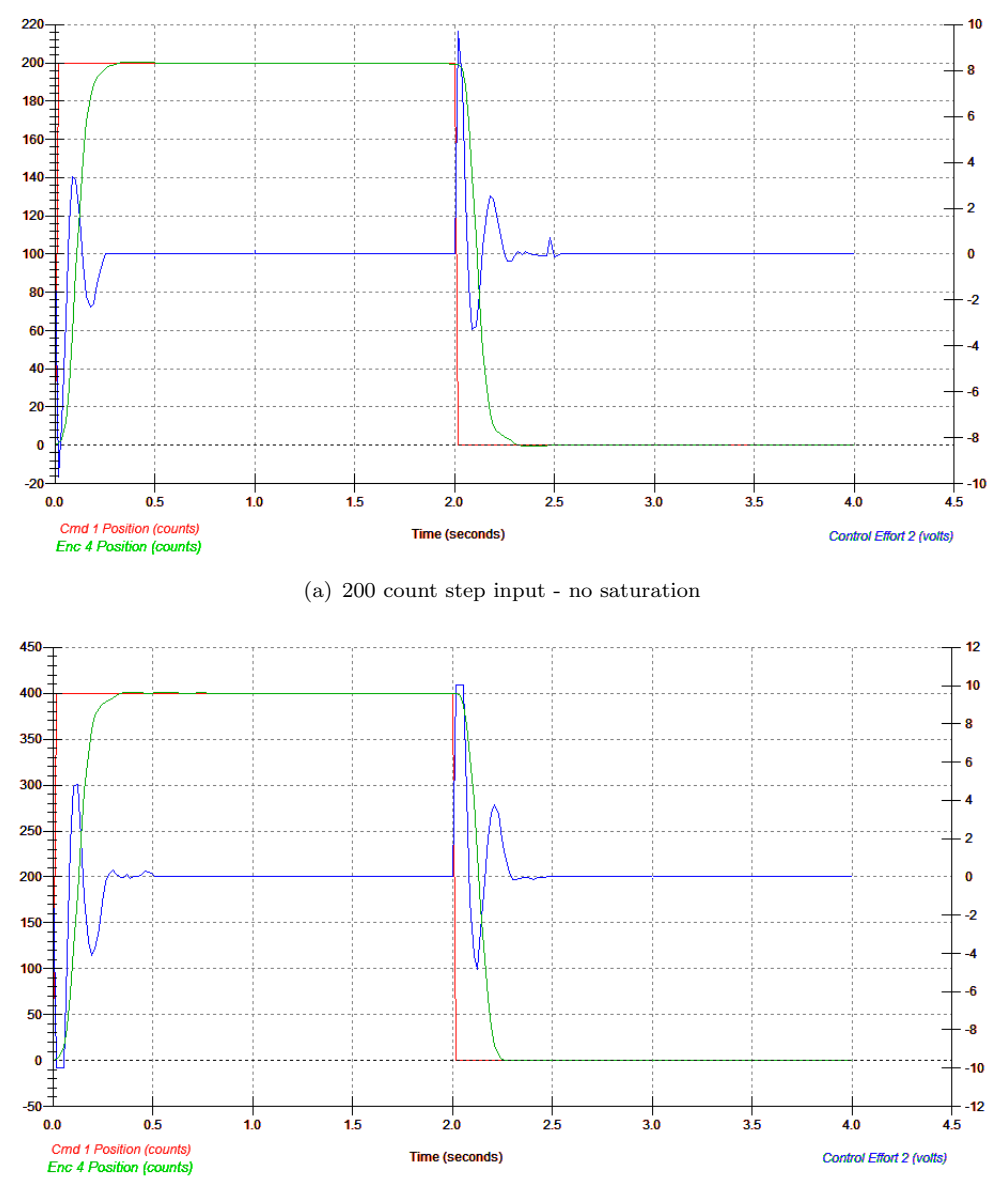

(b) 400 count step input - DAC saturation

Figure 4.6: Gyroscopic torque control using successive loop closure and PD for different input step trajectory

<span id="page-64-1"></span>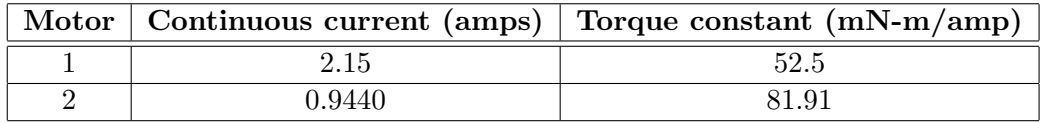

TABLE 4.3: Motors specifications

<span id="page-65-0"></span>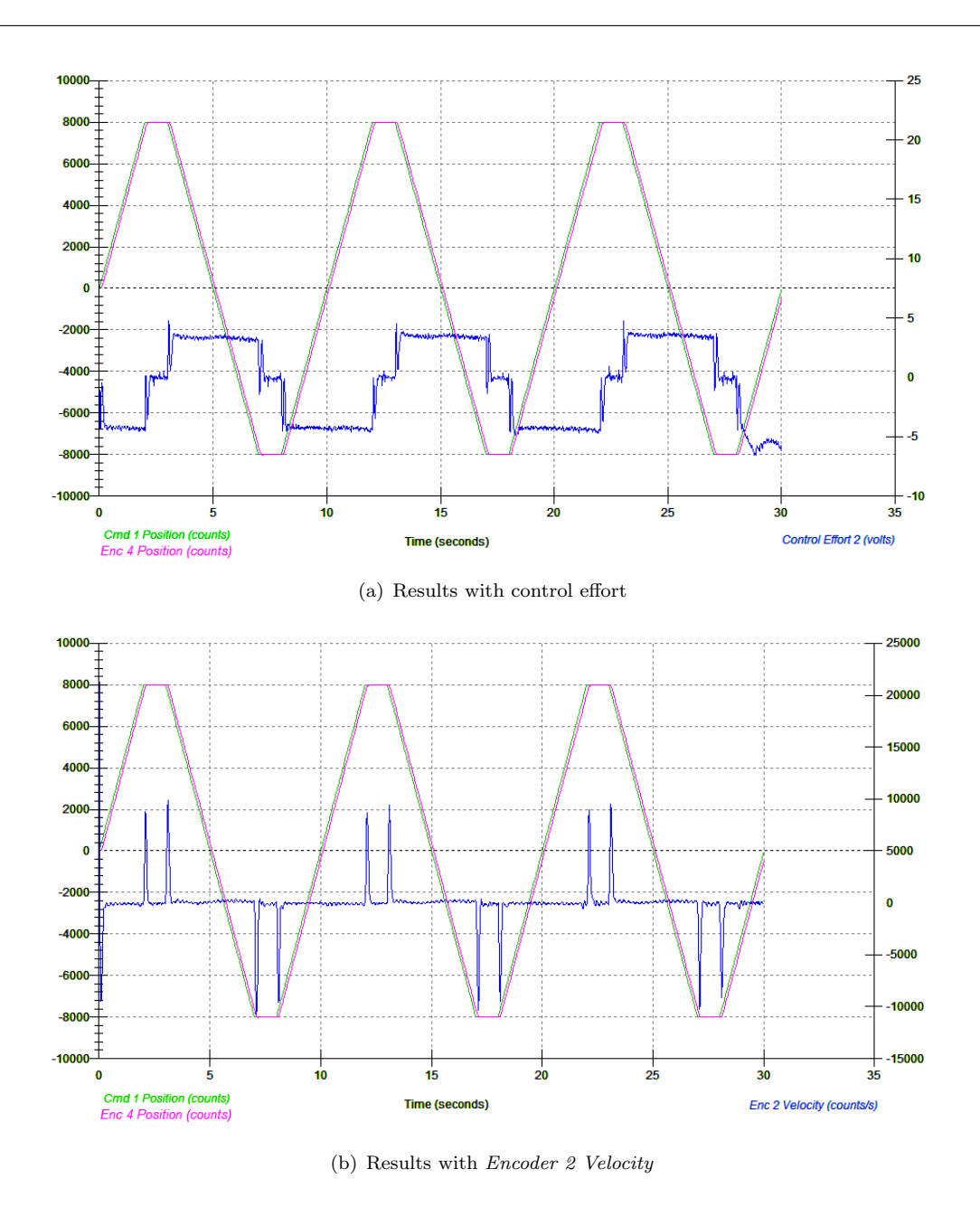

<span id="page-65-1"></span>Figure 4.7: Gyroscopic torque control using successive loop closure and PD for input ramp trajectory

After setting a PID controller, with selected gains using root locus for the inner loop controlling the angular velocities of body D and C, we were able to control their position using a PD controller. For both angular velocties, we selected  $k_P$  to be equal to 6,  $k_I$  to 6 and  $k_D$  to 0.6. To control the position we selected a PD controller. For controlling the position of body C, we used the PD gains we obtained in the previous PD control about Axis  $\#2$ from root locus, respectively  $k_P=4$  and  $k_D=0.3$ . For body D, we selected the PD gains to be, respectively,  $k_P$ =5 and  $k_D$ =0.4. The resulting controls of the respective bodies D and C can be seen from Figure [4.10](#page-67-0) and Figure [4.11.](#page-67-1) The chosen design requirements, with the percent overshoot  $< 15\%$  and settling time  $< 1.5$  seconds, were respected.

<span id="page-66-1"></span>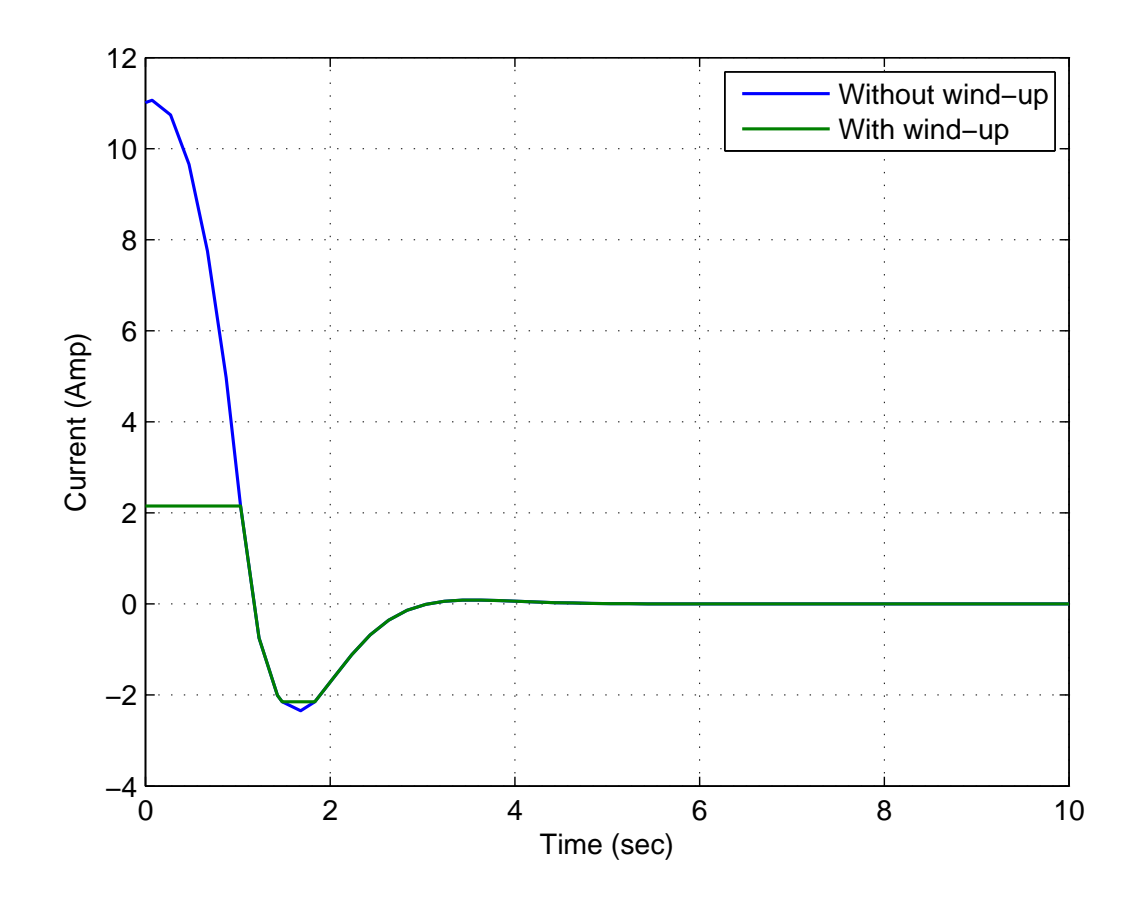

FIGURE 4.8: Anti-windup effect on the PID controller with respect to the set current saturation of  $Motor \#1$ 

<span id="page-66-0"></span>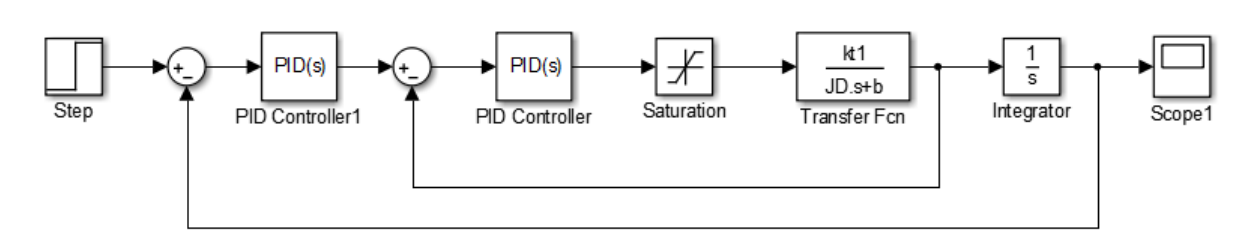

Figure 4.9: Position control using cascade control

<span id="page-67-0"></span>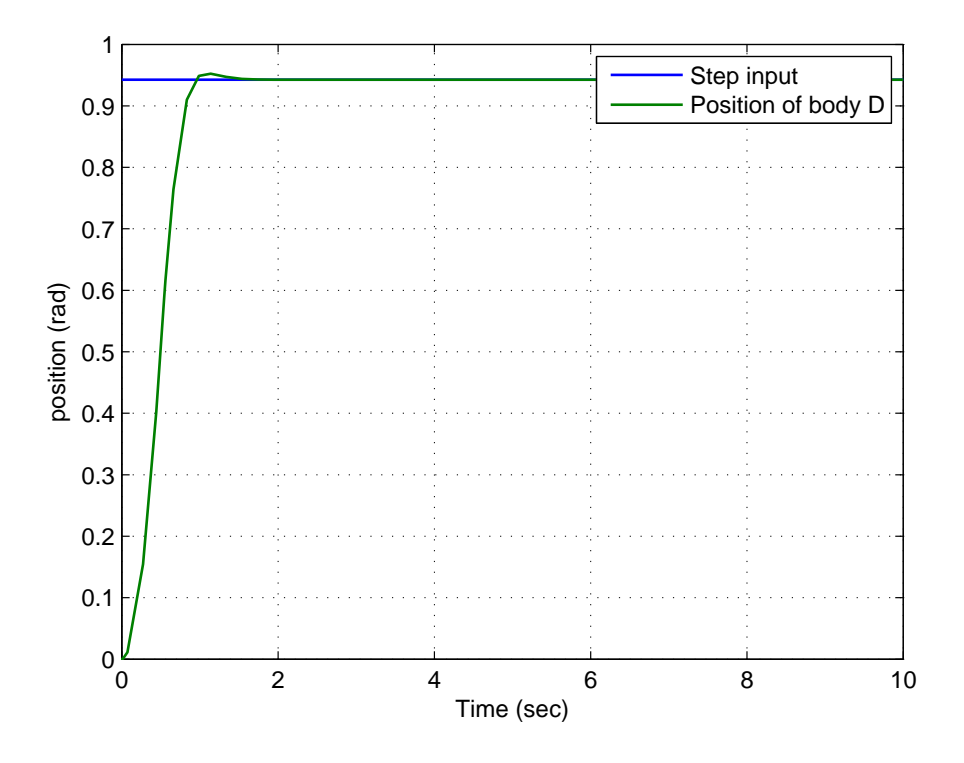

Figure 4.10: Position control of body D using cascade control

<span id="page-67-1"></span>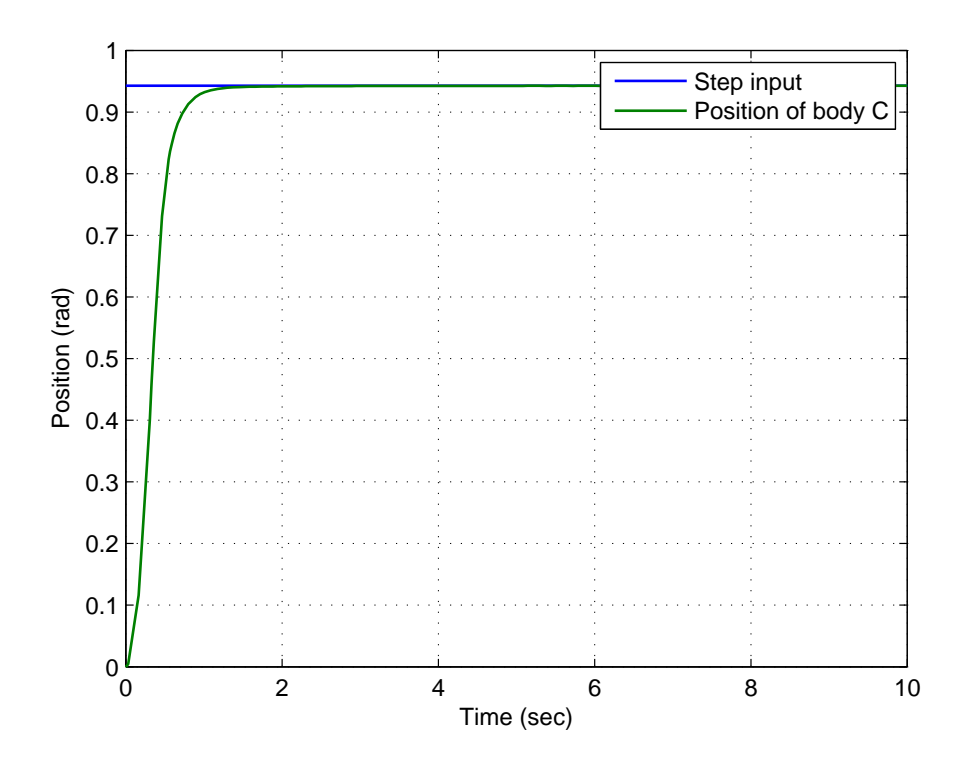

Figure 4.11: Position control of body C using cascade control

## Chapter 5

# Conclusion

The objective of the thesis was to build a mathematical model of the provided commercial four-axis control moment gyroscope and verify the validity and accuracy of the model using laboratory experiments. The broader motivation was to demonstrate mastering of fundamental modeling skills for electromechanical systems and prepare ground for later advanced control design for this system, as well as for similar multi-body systems.

After giving a short technical description of the provided laboratory experimental platform, the four-degree-of-freedom control moment gyroscope produced by ECP company, I derived a set of nonlinear equations using the analytical Lagrangian method for modeling the dynamics of the system, and provided a linearized version of the model using Taylor's Expansion.

As an alternative path for derivation of the model, I explored the use of a CAD platform. Namely, I used Autodesk Inventor Professional to create a 3D model of the gyroscope and used it to extract values of some of its physical parameters - in particular moments of inertia. Originally, I planned to exploit the possibility to export the Simulink/Simmechanics model directly from the CAD. This, however, turned out not a feasible solution, as the constraints between bodies were not defined correctly.

The mathematical models were validated against data from experiments led from the real-model. In order to make the work with the system more convenient for other future users of the system, some hints and advices were provided for optimized use of the ECP software environment. Additionally, some experimental maneuver provided us with useful physical parameters of the system.

Finally, some discussion of basic control algorithms was included in the thesis, namely PD, PID and Successive Loop Closure controls.

# Bibliography

- <span id="page-70-1"></span>[1] LM13700 dual operational transconductance amplifiers with linearizing diodes and buffers, November 1999.
- <span id="page-70-2"></span>[2] Eugene Butikov. Precession and nutation of a gyroscope. European Journal of Physics, July 2006.
- [3] Guojin Chen, Youping Gong, and Huipeng Chen. Modeling and simulation of loader working device based on SimMechanics. In 2011 International Conference on Transportation, Mechanical, and Electrical Engineering (TMEE), pages 2054–2057, 2011.
- <span id="page-70-4"></span>[4] P. Chevrel, L. Sicot, and S. Siala. Parallel versus cascade schemes for DC-motor speed and current control. In , Proceedings of the 36th IEEE Conference on Decision and Control, 1997, volume 1, pages 233–238 vol.1, 1997.
- <span id="page-70-3"></span>[5] Gene F. Franklin. Digital Control of Dynamic Systems. Ellis-Kagle Press, 3rd edition, 2006.
- <span id="page-70-0"></span>[6] Irving Gottlieb. Electric Motors and Control Techniques. McGraw-Hill/TAB Electronics, 2 edition, February 1994.
- [7] T. R. Kane and D. A. Levinson. Dynamics: Theory and Applications. MacGraw-Hill Book Company, 1985.
## Appendix A

## CD content

- Thesis work in PDF format
- Equations of motion of the system from Lagrangian method MAPLE
- Linearized model from Kane's equations MAPLE
- CAD assembly of the control moment gyroscope AUTODESK INVENTOR PROFES-SIONAL
- Moments of inertia calculations using experimental data and mass properties MATLAB
- Control effort gains measurement using experimental data MATLAB
- Encoder gains using experimental data MATLAB
- PD control algorithm of angular velocity of Axis  $#2$  ECP EXECUTIVE SOFTWARE
- PID control algorithm of angular velocity of Axis #3 ECP EXECUTIVE SOFTWARE
- Successive loop closure of angular velocity control of Axis  $#4$  ECP EXECUTIVE SOFTWARE
- Cascade control of positions of Axis  $#2$  and Axis  $#3$  MATLAB